# **24. Mieterhöhungsassistent**

# <span id="page-0-0"></span>**24.1 Einführung**

Für die Durchführung von Mieterhöhungen stehen dem Vermieter grundsätzlich vier verschiedene Erhöhungsverfahren zur Verfügung:

- Erhöhung einer Staffelmiete § 557a BGB
- Erhöhung einer Indexmiete § 557b BGB
- Mieterhöhung auf die ortsübliche Vergleichsmiete BGB §§ 558 ff (z.B. mit Mietspiegel)
- Mieterhöhung aufgrund von Modernisierungen BGB § 559

Der Gesetzgeber hat für die Anwendung der jeweiligen Mieterhöhungsverfahren eine Reihe von Voraussetzungen und Fristen festgelegt.

Mit Immoware24 können Sie für die **Mieterhöhung von Index- und ortsüblichen Vergleichsmieten nach Mietspiegel** einen Mieterhöhungsassistenten (kostenpflichtiger MEH-Assistent) nutzen.

Sie können die Mieterhöhung aufgrund vereinbarter Staffelmieten ohne Nutzung eines Mieterhöhungsassistenten abbilden. Die Erhöhung nach ortsüblichen Vergleichsmieten mit Hilfe von Vergleichswohnungen oder Sachverständigengutachten oder automatisierte Modernisierungsumlagen können Sie nicht abbilden.

Für die Verwendung des Mieterhöhungsassistenten stehen die Mietspiegel folgender Kommunen zur Verfügung:

- Leipzig
- Berlin
- München
- Hamburg
- Dresden

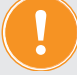

### **KOSTENPFLICHTIGES MODUL**

**Mieterhöhungsprozesse auf der Basis von Vergleichsmiete zu erstellen ist in Immoware24 kostenpflichtig.** 

**Nähere Angaben entnehmen Sie Ihren Vertragsunterlagen zur Nutzung von Immoware24 oder kontaktieren Sie das Vertriebsteam.** 

**Für die Mieterhöhung nach Indexmiete fallen keine gesonderten Kosten an.**

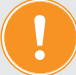

### **Haftungsausschluss**

Die Gültigkeit eines Mieterhöhungsverfahrens wird durch kommunale Entscheidungen (z.B. zur Mietpreisbremse), individuelle Mietvertragsvereinbarungen und eine dynamische Rechtsprechung beeinflusst.

Ob die berechneten Mieterhöhungen ein wirksames Mieterhöhungsverfahren begründen, kann daher nur der Verwalter entscheiden.

## **Mieterhöhung bei Staffelmiete § 557a BGB (ohne Mieterhöhungsassistent)**

Als Voraussetzung für eine Staffelmieterhöhung beachten Sie:

- Staffelmieten stehen im Mietvertrag und müssen von allen Mietern unterschrieben sein.
- Jeder Staffel muss ein absoluter Betrag zugeordnet sein, prozentuale Erhöhungen sind ungültig.
- Die Anzahl der Staffeln kann unendlich sein, üblicherweise zwischen drei und zehn Jahren.
- Zwischen den Mieterhöhungen muss mindestens ein Zeitraum von einem Jahr liegen.
- Die Staffelbeträge dürfen unabhängig von der ortsüblichen Vergleichsmiete sein, ihr Anstieg darf mehr als 20 Prozent innerhalb von drei Jahren ausmachen  $\rightarrow$  außer am Standort der Immobilie gilt eine Mietpreisbremse. Solange die Staffelmiete gilt, kann keine Modernisierungsumlage erfolgen.
- Ein Jahr nach letzter Staffel können Sie die Mieterhöhung nach Vergleichsmiete durchführen.
- Zu Beginn der Staffel tritt die Mieterhöhung automatisch in Kraft, es ist kein Ankündigungsschreiben mit dem Erhöhungsverlangen und kein Zustimmungsverfahren notwendig.

# **Mieterhöhung gemäß Indexmiete § 557b BGB (mit Mieterhöhungsassistent)**

Als Voraussetzung für Indexmieterhöhung beachten Sie:

- Der Mietvertrag enthält die Festlegung, dass die **Miete durch den vom Statistischen Bundesamt ermittelten Verbraucherpreisindex in Deutschland bestimmt** wird (Indexmiete). Die Vereinbarung muss von allen Mietern unterschrieben sein.
- Die Mieterhöhung erfolgt nicht wie bei einer Staffelmiete automatisch, sondern muss gegenüber dem Mieter **zum übernächsten Monat** angekündigt werden. Es ist keine Zustimmung des Mieters notwendig (auch der Mieter kann z.B. eine Mietreduzierung ankündigen).
- Die Mieterhöhung wird anhand des Verbraucherindex neu berechnet.
- Zwischen den Mieterhöhungen muss mindestens ein Zeitraum von einem Jahr liegen.
- Solange die Indexmiete gilt, kann keine Modernisierungsumlage erfolgen (mit Ausnahme baulicher Maßnahme wegen nicht zu vertretener Umstände).

# **Mieterhöhung gemäß ortsüblicher Vergleichsmiete § 558 BGB (mit Mieterhöhungsassistent)**

Als Voraussetzung für Vergleichsmiete beachten Sie:

- Es handelt sich um **preisfreien Wohnraum**, d.h. es gilt kein Umlageausfallwagnis, es gilt weder Index- noch Staffelmieterhöhung und es ist kein gewerblicher Mieter.
- Die **Ankündigung des Mieterhöhungsverlangens darf frühestens 12 Monate** nach dem Inkrafttreten der vorhergehenden Mieterhöhung oder nach Mietbeginn dem Mieter übergeben werden. Erhält der Mieter das Mieterhöhungsverlangen vorher, ist dieses unwirksam!

**Der Mieter muss der Mieterhöhung zustimmen**. Der Vermieter muss den Mieter zu dieser Zustimmung auffordern. Durch die dem Mieter einzuräumende **Überlegungs-/ Zustimmungsfrist von drei Monaten** zusätzlich zur Jahressperrfrist **wird die Miete also tatsächlich immer erst nach 15 Monaten steigen**.

Der Mieter hat somit immer **mindestens zwei Monate Zeit**, um das Mieterhöhungsverlangen zu prüfen (der Monat, in dem das Ankündigungsschreiben eingeht sowie die beiden folgenden Monate).

- Die Frist von 12 Monaten nach letzter Mieterhöhung **gilt nicht bei Mieterhöhung durch Modernisierungsumlage**. Modernisierungskosten dürfen zusätzlich auf die Miete übertragen werden und sind anschließend Teil der Grundmiete.
- Die Erhöhung darf durch die Anpassung an die ortsübliche Vergleichsmiete innerhalb von drei Jahren nicht höher sein als **aktuell 20 Prozent (Kappungsgrenze)**. Bei dieser Kappungsgrenze bleiben mögliche Erhöhungen wegen Modernisierungen außen vor. In einzelnen Kommunen kann die mögliche Erhöhung zudem auf **15 Prozent (Mietpreisbremse)** herabgesetzt sein.
- Ist das Mietverhältnis, befristet auf einen bestimmten Zeitraum, abgeschlossen und wurde aus diesem oder einem anderen Grund eine **Mieterhöhungs-Sperrfrist** vereinbart, erfolgt keine Erhöhung.
- Der Mieter erhält mit der Mieterhöhung ein **Sonderkündigungsrecht**. Innerhalb der Zustimmungsfrist kann der Mieter die Wohnung mit einer Frist von nur zwei Monaten kündigen. Macht der Mieter vom Sonderkündigungsrecht Gebrauch, erhöht sich die Miete für den restlichen Mietzeitraum nicht.
- Das **Mieterhöhungsverlangen** muss schriftlich erfolgen, begründet werden und der **formellen Wirksamkeit** entsprechen. Das Mieterhöhungsverlangen muss in Objekten der **Fremdverwaltung im Namen des Eigentümers/Vermieters** abgegeben werden. Dem Ankündigungsschreiben der Mieterhöhung fügen Sie an:
	- **die Hausverwaltervollmacht im Original** (in Objekten der Fremdverwaltung**)** Wenn keine Originalvollmacht übersandt wird, kann der Mieter das Schreiben mangels Vorlage einer Vollmacht zurückweisen (wenn die Vollmacht nicht bereits früher nachgewiesen wurde)
	- **der Erhöhung zugrunde liegender Mietspiegel**  In Kommunen mit frei zugänglichem Mietspiegel ist dies selten notwendig. Bei einer Schutzgebühr von mehr als 4 € kann der Mietspiegel aber ggf. als nicht frei zugänglich gelten. Beachten Sie beim Anfügen des Mietspiegels ggf. das Copyright.
- **Für die materielle Wirksamkeit** der Mieterhöhung muss die Begründung alternativ beruhen auf:
	- **Mietspiegel (§§ 558c und 558d BGB) einfach oder qualifiziert\***
	- Mietdatenbank (§ 558e BGB)\*\*
	- Sachverständigengutachten\*\*
	- Vergleichswohnungen\*\*

\*qualifizierte Mietspiegel gelten nach Erstellung zwei Jahre und können einmalig zwei Jahre fortgeschrieben werden, danach gelten Sie bestenfalls als einfache Mietspiegel \*\* deckt der MEH-Assistent von Immoware24 nicht ab

• Ein **Schweigen des Mieters gilt nicht als Zustimmung**.

Zahlt der Mieter fünf Monate lang vorbehaltslos die höhere Miete, wird die Zustimmung unterstellt. Auch die Änderung des Dauerauftrages durch den Mieter kann als Zustimmung gewertet werden. Wirken Sie dennoch auf eine schriftliche Zustimmung des Mieters hin.

• Stimmt der Mieter dem Mieterhöhungsverlangen nicht zu, muss geklagt werden.

Die **Klagefrist** endet drei Monate nach Zustimmungsfrist, danach ist nur ein erneutes Mieterhöhungsverlangen gegenüber dem Mieter möglich.

Beispiel Klagefrist: Mieterhöhungsverlangen vom 15.12.2016 zum 01.03.2017 Zustimmungsfrist läuft ab am 28.02.2017 Klagefrist läuft ab am 29.05.2017 (keine Sonn-und Feiertage  $\rightarrow$  der 28.05.2017 ist ein Sonntag)

# **24.2 Nutzung des Mieterhöhungsassistenten vorbereiten**

# **Der Mieterhöhungsassistent (MEH-Assistent) unterstützt Erhöhungen der Index- und der ortsüblichen Vergleichsmiete nach Mietspiegel**.

Eine Erhöhungsmöglichkeit nach ortsüblichen Vergleichsmieten mit Hilfe von Vergleichswohnungen oder Sachverständigengutachten und die automatisierte Modernisierungsumlage stehen nicht zur Verfügung. Mieterhöhungen aufgrund von Modernisierungsumlagen müssen Sie in den Mietverträgen manuell erfassen.

Um den MEH-Assistent zu nutzen, führen Sie einige Vorbereitungen in Immoware24 durch.

# **24.2.1 Erhöhung der Mietzahlung bestimmen**

Sie können als monatliche Zahlungen in Immoware24 zur standardmäßig vorhandenen Miete auch eigene Zahlungen hinzufügen. Damit kann es an den Mietverträgen in Immoware24 verschiedene Mietzahlungen geben, z.B. Gewerbemiete, Wohnraummiete, Mietminderung, EBK-Zuschlag, Strompauschale etc.

Stellen Sie sicher, dass **für jeden Mietvertrag nur EINE Zahlung der Zahlungsart** *MIETE* verwendet wird. Zusätzliche Mietzahlungen, die keine Vorauszahlungen sind, müssen Sie als **Zahlungsart "***SONSTIGE MIETE"* definieren.

Der MEH-Assistent kann anderenfalls ggf. keine eindeutige Mietzahlung für eine Erhöhung finden.

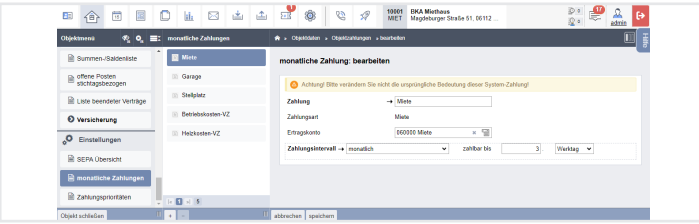

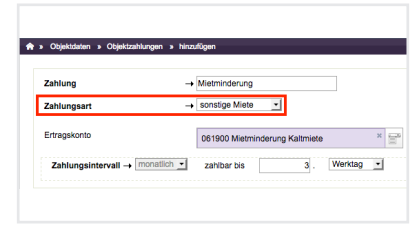

Abb. 458: Zahlungsart Miete und Abb. 459: Zahlungsart Sonstige

Miete

Das gilt auch für eine ggf. angelegte Zahlung "Mietminderung". Diese muss ebenfalls als *Sonstige Miete* definiert sein. Wenn Sie das Systemkonto *061900 Mietminderung Kaltmiete als Ertragskonto* für diese Zahlung festlegen, wird ein dort erfasster negativer Betrag im Rahmen der automatischen Sollstellung ebenfalls gebucht und automatisch mit der Miete verrechnet.

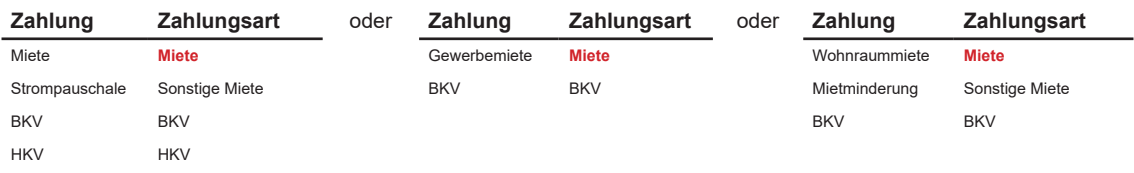

**Für Bruttomieten (Pauschalmieten ohne BKVZ/HKVZ und ohne BKA/HKA) können Sie den MEH-Assistenten nicht nutzen**. Pauschalmieten werden zwar auch als Zahlungsart "Miete" erfasst, aber die Mietverträge erhalten keine Umlageeigenschaften, um so bei den BKA unberücksichtigt zu bleiben.

Dadurch fehlt die Flächenangabe zur Nutzung des Mieterhöhungsassistenten für die Bewertung einer VE nach Mietspiegel.

#### **24.2.2 anzuwendende Mieterhöhungsart bestimmen**

An den monatlichen Zahlungen im Mietvertrag können Sie für die Arten der Miete Markierungen setzen, um damit festzulegen, welche Mieterhöhungsart durchzuführen ist.

Markierungen können Sie bei der Erfassung der monatlichen Zahlungen im Mietvertrag setzen.

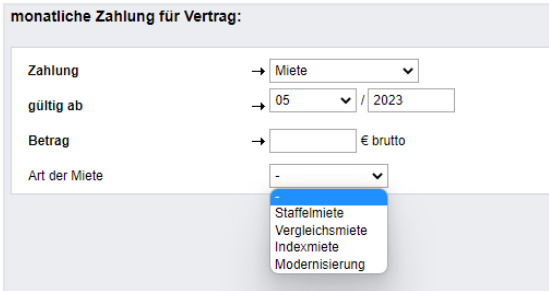

Abb. 460: monatliche Zahlungen im Mietvertrag erfassen

Markierungen können Sie bei der Bearbeitung der monatlichen Zahlungen im Mietvertrag setzen.

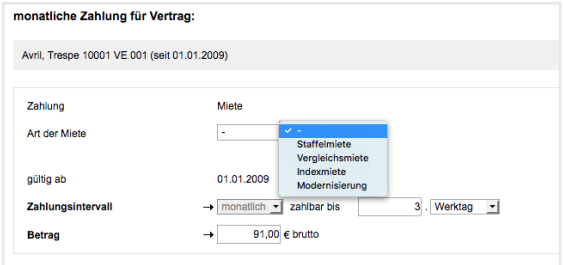

Abb. 461: monatliche Zahlungen im Mietvertrag bearbeiten

Verwalten Sie Mietverträge mit vereinbarten "Indexmieten (IDX)", müssen Sie diese im Mietvertrag in Immoware24 als Indexmiete markieren, damit der MEH-Assistent die korrekte Erhöhungsart zuordnen kann. Das gilt auch für bereits erfasste Zahlungen. Für Indexmieten wird die Markierung "IDX" an der Miete gesetzt.

Zusätzlich erfassen Sie die Preisbasis und den geltenden Verbraucherpreisindex der Zahlung bei jeweiligem Zahlungsbeginn.

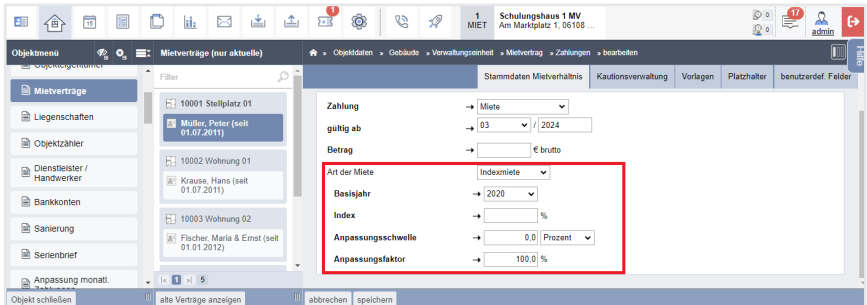

Abb. 462: Kennzeichnung Index-Miete beim Mietverhältnis hinzufügen

Die Kennzeichnung ist auch beim *bearbeiten* vorhandener oder *hinzufügen* von Zahlungen notwendig.

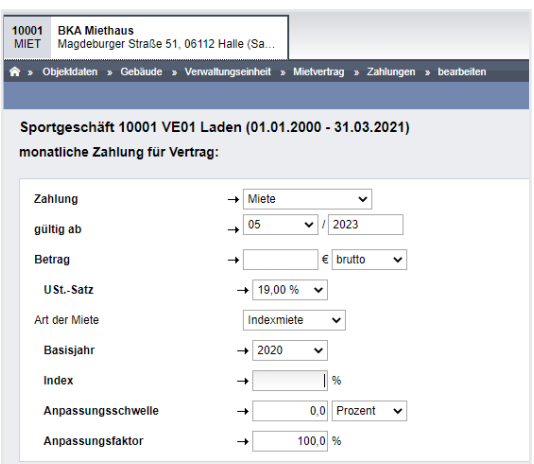

Abb. 463: Art der Miete kennzeichnen bei der Bearbeitung vorhandener Zahlung oder neue Zahlung hinzufügen

#### **Anpassungsschwelle:**

Die Anpassungsschwelle wird im Falle einer Vereinbarung einer Bagatellklausel verwendet, um sicherzustellen, dass eine Mieterhöhung erst dann durchgeführt wird, wenn diese Schwelle überschritten wird. Dadurch soll verhindert werden, dass jede geringfügige Änderung des Verbraucherpreisindexes als Grund für eine Mietänderung genutzt wird.

Sie können in diesem Dialog festlegen, ob Sie die Anpassungsschwelle anhand von veränderten Indexpunkten oder prozentual definieren:

Geben Sie im Feld "Anpassungsschwelle" den Wert der Abweichung vom Anfangsindex an. Wählen Sie in der Aufklappliste dahinter aus, ob Sie den Wert in Punkten oder in Prozent angeben.

Die Anpassungsschwelle blockiert somit eine Erhöhung, bis die Mindest-Änderung des Verbraucherpreisindexes überschritten wurde.

#### **Anpassungsfaktor:**

Standardmäßig beträgt der Anpassungsfaktor 100%. Falls mit dem Mieter eine Vereinbarung besteht, dass Sie nur einen Teil des durch die Indexänderung resultierenden Erhöhungsbetrags weitergeben, können Sie diesen hier eintragen.

Das Ergebnis wird in den Mietvertrag übernommen.

| monatliche Zahlung | gültig von | gültig bis | <b>Netto</b> | USt.              |       | <b>Brutto</b>    | <b>Art der Miete</b> | <b>Aktion</b> |
|--------------------|------------|------------|--------------|-------------------|-------|------------------|----------------------|---------------|
| Miete              | 01/2012    | 02/2024    | 510.00 €     | $0.00 \in$        | 0.00% | 510.00€          |                      | $\lambda$ x   |
|                    | 03/2024    | $\sim$     | 500.00 €     | $0.00 \in$        | 0.00% | 500,00 €         | IDX 108.0% (2020)    | ∕×            |
| Garage             | 01/2012    |            | 90.00e       | 0.00 <sub>e</sub> | 0.00% | 90.00 $\epsilon$ |                      | $\lambda$ x   |
| Betriebskosten-VZ  | 01/2012    | ٠          | 160.00 €     | 0.00 E            | 0.00% | 160,00 €         |                      | $\lambda$ x   |
| Heizkosten-VZ      | 01/2012    | ٠          | 180.00 €     | 0.00E             | 0.00% | 180,00 €         |                      | <b>x</b>      |

Abb. 464: Indexmiete im Mietvertrag

Verwalten Sie Mietverträge mit in der Miete enthaltenen Modernisierungsumlagen, gehen Sie analog vor wie bei der Indexmiete. Sie müssen diese im Mietvertrag als "**Modernisierungsmiete (MOD)"** markieren. Der MEH-Assistent kann diese Mieterhöhung zur Berechnung der Jahressperrfrist und der max. möglichen Mieterhöhung innerhalb von drei Jahren (Kappungsgrenze bei Vergleichsmieterhöhung) berücksichtigen.

Für Modernisierungsmieten wird die Markierung "MOD" in der Miete *inkl. Modernisierungs-*

#### **erhöhung** gesetzt.

Erfassen Sie **nicht** den Erhöhungsbetrag der Modernisierungsumlage, da dieser Teil der Grundmiete ist.

Den MOD-Betrag ermittelt der MEH-Assistent als Differenz zur Vorgänger-Miete.

Die **Vorgängermiete** wird hierfür zwingend benötigt.

Die durch Modernisierungszuschlag bereits erfolgte Erhöhung mindert den Maximalerhöhungswert nicht.

Beispiel für die Auswirkung der Mieterhöhung durch Modernisierung auf die Kappungsgrenze:

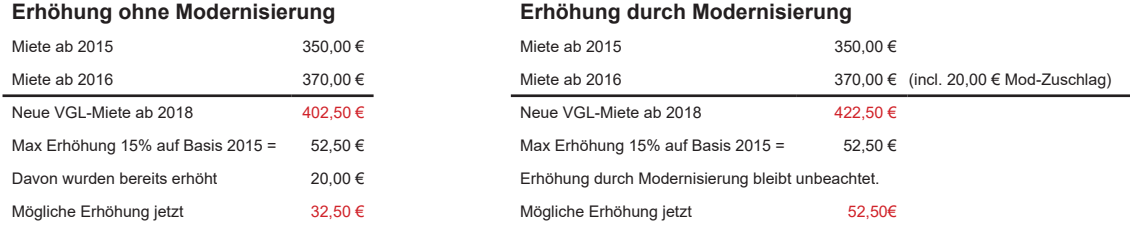

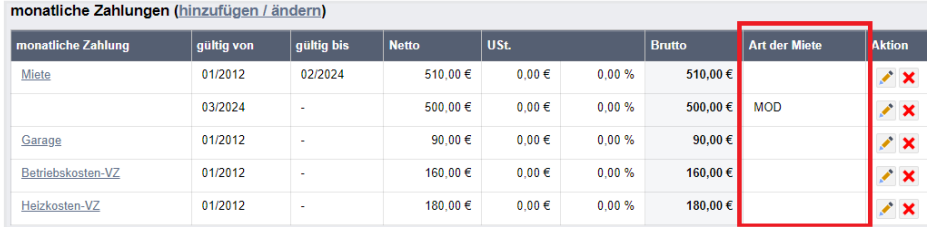

Abb. 465: Miete inkl. Modernisierungszuschlag im Mietvertrag

Verwalten Sie Mietverträge mit vereinbarten "**Staffelmieten (STF)"**, müssen Sie diese nicht zwingend im Mietvertrag in Immoware24 markieren.

Für Neuverträge ist dies jedoch zu empfehlen.

Der MEH-Assistent prüft Verträge, die keine Markierung für Indexmietverträge haben, immer auf Mieterhöhung nach Vergleichsmiete, außer es sind Zahlungen mit **zukünftigem Gültigkeitsdatum im Mietvertrag** vorhanden.

In diesem Fall wird dieser Mietvertrag als Staffelmietvertrag erkannt und nicht auf Vergleichsmieterhöhung geprüft.

| monatliche Zahlungen (hinzufügen / ändern) |            |            |              |        |       |                  |                      |                           |
|--------------------------------------------|------------|------------|--------------|--------|-------|------------------|----------------------|---------------------------|
| monatliche Zahlung                         | gültig von | gültig bis | <b>Netto</b> | USt.   |       | <b>Brutto</b>    | <b>Art der Miete</b> | <b>Aktion</b>             |
| <b>Miete</b>                               | 01/2012    | 02/2024    | 510.00€      | 0.00 E | 0.00% | 510.00€          | <b>STF</b>           | $\mathbf{x}$              |
|                                            | 03/2024    | ٠          | $500.00 \in$ | 0.00 E | 0.00% | 500,00 €         | <b>STF</b>           | ⁄ ×                       |
| Garage                                     | 01/2012    | -          | 90.00 $\in$  | 0.00 E | 0.00% | 90,00 $\epsilon$ |                      | ⁄ ×                       |
| Betriebskosten-VZ                          | 01/2012    | -          | 160,00€      | 0.00€  | 0.00% | 160,00€          |                      | $\boldsymbol{\mathsf{x}}$ |

Abb. 466: Staffelmiete im Mietvertrag

Daraus ergibt sich, dass für alle **Mietverträge ohne eine Markierung** immer die Möglichkeit der Mieterhöhung nach Vergleichsmiete gemäß Mietspiegel geprüft wird.

Eine Ausnahme bildet der zuvor erwähnte Fall: bei Zahlungen mit zukünftigem Gültigkeitsdatum gilt dies als Staffelmietvertrag und wird von der Prüfung ausgeschlossen.

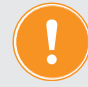

**ACHTUNG: Bereits erfasste Zahlungen in den Mietverträgen müssen Sie nur dann nachträglich mit einer Markierung versehen, wenn es sich um Indexmieten handelt oder die Mieten einen Modernisierungszuschlag enthalten.**

Die Art der Miete im Mietvertrag in Immoware24 wird automatisch als **Vergleichsmiete (VGL)**  gekennzeichnet, wenn Sie mit Hilfe des Mieterhöhungsassistenten eine Vergleichsmieterhöhung durchgeführt haben.

Bereits erfasste Mietzahlungen in den Mietverträgen müssen Sie nicht zwingend nachträglich mit der Markierung "VGL" versehen (optional).

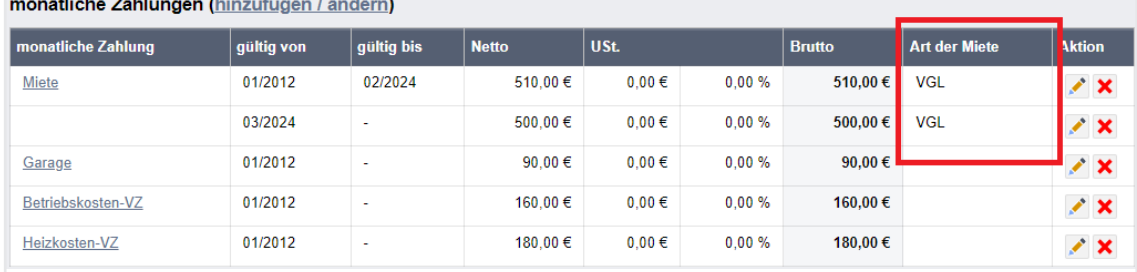

Abb. 467: ortsüblich erhöhte Vergleichsmiete im Mietvertrag

### **24.2.3 Sperrfrist für Mieterhöhung hinterlegen**

Ist das Mietverhältnis, befristet auf einen bestimmten Zeitraum, abgeschlossen und wurde aus diesem oder einem anderen Grund eine **Mieterhöhungs-Sperrfrist** vereinbart, müssen Sie dies im Mietvertrag kennzeichnen.

Bis zum Ablauf dieser Frist erfolgt **keine Erhöhungsprüfung**.

| 田          | 一个                             | $\begin{array}{c}\n\hline\n\end{array}$ | 冨        | $\mathbb{C}$   | $  $ iii                                                                                      | X                        | 画                       | 企 | $\overline{\phantom{a}}$   | Ô, | B                            | $\mathcal{Q}$ | 10001<br><b>MIET</b>                                  | <b>BKA Miethaus</b> | Magdeburger Straße 51, 06112                                             |              |             | $\circ$<br>$\begin{array}{c}\n\frac{30}{2}\n\end{array}$<br>120 | admin |
|------------|--------------------------------|-----------------------------------------|----------|----------------|-----------------------------------------------------------------------------------------------|--------------------------|-------------------------|---|----------------------------|----|------------------------------|---------------|-------------------------------------------------------|---------------------|--------------------------------------------------------------------------|--------------|-------------|-----------------------------------------------------------------|-------|
| Objektmenü | <b>Ervejeneigenamer</b>        |                                         | $\phi$ o | −<br>Filter    | Mietverträge (nur aktuelle)                                                                   |                          |                         | m |                            |    |                              |               |                                                       |                     | Objektdaten » Gebäude » Verwaltungseinheit » Mietvertrag » hinzufügen    |              |             |                                                                 |       |
|            | <b>B</b> Mietverträge          |                                         |          |                |                                                                                               |                          |                         |   |                            |    |                              |               |                                                       |                     | D leeres Feld wird mit "VE-Beschreibung Kontaktname" automatisch befüllt |              |             |                                                                 |       |
|            | Liegenschaften                 |                                         |          | 8 <sup>2</sup> | 10001 VE01 Laden                                                                              | Lebensmittelgeschäft     |                         |   |                            |    | <b>Beginn Mietvertrag</b>    |               |                                                       |                     |                                                                          |              |             |                                                                 |       |
|            | Objektzähler                   |                                         |          |                |                                                                                               | Riesig (seit 01.07.2021) |                         |   |                            |    | $Datum \rightarrow TTMMJJJJ$ |               | Kalender-Eintrag → System                             |                     |                                                                          |              | $\check{ }$ |                                                                 |       |
| 昏          | Dienstleister /                |                                         |          |                | F. 10002 VE02 Praxis                                                                          |                          |                         |   |                            |    |                              |               | Ende Mietvertrag (leeres Feld: unbefristeter Vertrag) |                     |                                                                          |              |             |                                                                 |       |
|            | Handwerker                     |                                         |          |                | <sup>2</sup> Arztpraxis Kuhnert (seit<br>01.10.1988                                           |                          |                         |   | Datum                      |    | LLL.MM.JJJJ                  |               | Kalender-Eintrag                                      |                     | System                                                                   | $\checkmark$ |             |                                                                 |       |
|            | <b>Bankkonten</b>              |                                         |          |                |                                                                                               |                          | F 10003 VE03 Wohnung 01 |   | <b>Umsatzsteuer-Option</b> |    |                              |               | $\rightarrow$ bitte wählen                            |                     |                                                                          |              |             | D Achtung: kann später nicht mehr verändert werden!             |       |
|            | Sanierung                      |                                         |          | $8+$           |                                                                                               | Krause, Hans (seit       |                         |   | Lastschrift                |    |                              |               |                                                       |                     |                                                                          |              |             |                                                                 |       |
|            | Serienbrief                    |                                         |          |                | 01.01.2005                                                                                    |                          |                         |   | Mahnsperre                 |    |                              |               |                                                       |                     |                                                                          |              |             |                                                                 |       |
|            | Anpassung monati.<br>Zahlungen |                                         |          |                | F 10004 VE04 Wohnung 02                                                                       |                          |                         |   | Nutzerwechselgebühr        |    |                              |               |                                                       |                     |                                                                          |              |             |                                                                 |       |
|            | Posteingang                    |                                         |          |                | <sup>8</sup> Meyer, Susanne & Frank                                                           | (seit 01.01.2009)        |                         |   | Umlageausfallwagnis        |    |                              |               |                                                       |                     |                                                                          |              |             |                                                                 |       |
| 000        | Rechnungswesen                 |                                         |          |                | $\frac{1}{2}$   $\frac{1}{2}$   $\frac{1}{2}$   $\frac{1}{2}$   $\frac{1}{2}$   $\frac{1}{2}$ |                          |                         |   | <b>MEH-Sperre</b>          |    |                              |               | TT.MM.JJJJJ                                           |                     |                                                                          |              |             | bis zu diesem Datum nicht auf mögliche Mieterhöhungen prüfen    |       |
|            | Objekt schließen               |                                         |          |                | alte Verträge anzeigen                                                                        |                          |                         |   | speichern                  |    |                              |               |                                                       |                     |                                                                          |              |             |                                                                 |       |

Abb. 468: Sperrfrist für die Mieterhöhungsprüfung im Mietvertrag setzen

# **24.2.4 Umlageausfallwagnis (UAW) mit preisfreiem Wohnraum-Ausschluss**

Zwischen den Markierungen zur Art der Mieterhöhung (IDX, STF, MOD, VGL) und dem UAW gibt es Wechselwirkungen, da bestimmte Mieterhöhungen nur für preisfreien Wohnraum zulässig sind.

Das UAW können Sie sowohl im Objekt als auch im Mietvertrag erfassen:

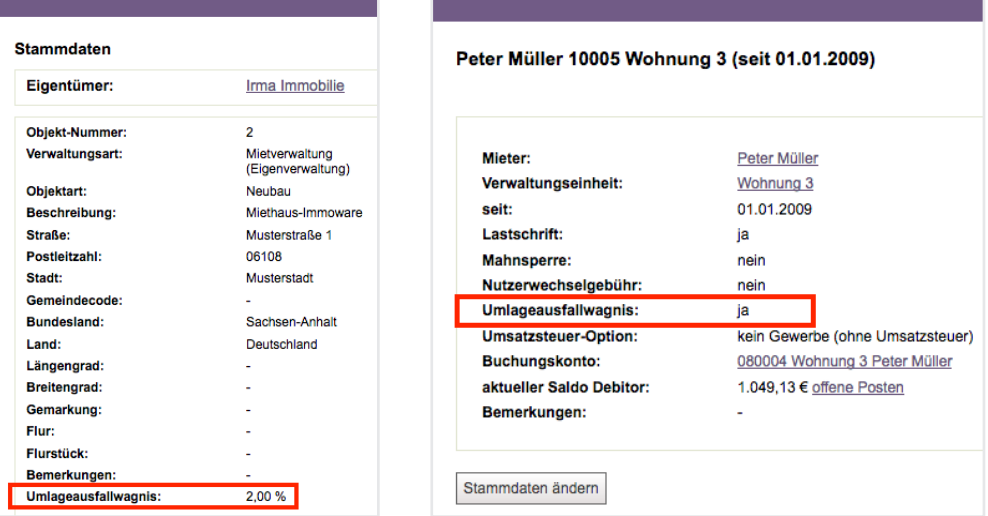

Abb. 469: UAW im Objekt Abb. 470: UAW im Mietvertrag

Das UAW können Sie nur bei Wohnraummietverträgen mit passender Mieterhöhungs-Markierung ("Art der Miete") aktvieren, d.h. nur wenn die Zahlungshistorie keine Markierungen für STF/IDX/VGL enthält.

Das bedeutet umgekehrt: ist ein UAW im Vertrag aktiv, können Sie nur eine Mieterhöhungs-Markierung ("Art der Miete") für "MOD" im Mietvertrag setzen. Andere Erhöhungsarten können Sie nur für preisfreien Wohnraum anwenden.

Während laufender Mieterhöhungsprozesse können Sie im Vertrag keinen UAW aktivieren.

### **24.2.5 Mietvertrag während laufender Mieterhöhungsprozesse nicht ändern**

### **Achtung!**

Wenn Sie mit Hilfe des MEH-Assistenten Mieterhöhungen gegenüber Ihren Mietern angekündigt haben, aber der Mieterhöhungsprozess z.B. aufgrund fehlender Mieterzustimmung noch nicht abgeschlossen ist, dürfen Sie während der Frist, in dem das Mieterhöhungsverlangen läuft, **im Mietvertrag keine Änderungen** vornehmen!

Durch Änderungen z.B. an der Wohnfläche, an der Gebäudezuordnung, am Namen des Mieters, an den Zahlungsarten und deren Markierung und Gültigkeitsdaten kann die Mieterhöhung ggf. ungültig werden. Eine entsprechende Warnmeldung wird Ihnen am Mietvertrag angezeigt. Der daraufhin erscheinende Link führt Sie zum MEH-Prozess.

Die Verantwortung dafür, dass trotz Warnung keine Änderungen erfolgen, liegt beim Verwalter.

# <span id="page-9-0"></span>**24.2.6 Formelle Wirksamkeit von Mieterhöhungen sichern**

Um die formelle Wirksamkeit von Mieterhöhungen mit den Ankündigungsschreiben nicht zu gefährden, müssen Sie das Mieterhöhungsverlangen für Vergleichsmieterhöhungen in Objekten der Fremdverwaltung im Namen des Eigentümers/Vermieters abgeben.

Deshalb sind die Texte in den Mastervorlagen für **Ankündigungsschreiben in Objekten der Eigen- oder Fremdverwaltung** unterschiedlich gefasst (auch bei Indexmieterhöhungen):

für Vergleichsmieterhöhung in Objekten der Eigenverwaltung:

 *"Wir bitten Sie um Zustimmung"*

für Vergleichsmieterhöhung in Objekten der Fremdverwaltung:

 *"Wir bitten Sie namens und im Auftrag Ihres Vermieters um Zustimmung"*

für Indexmieterhöhung in Objekten der Eigenverwaltung:

 *"wird Ihre Nettokaltmiete zum übernächsten Monat erhöht"*

für Indexmieterhöhung in Objekten der Fremdverwaltung:

 *"wird Ihre Nettokaltmiete namens und im Auftrag Ihres Vermieters zum übernächsten Monat erhöht"*

Um diese Mastervorlagen bei der Nutzung des MEH-Assistenten automatisch jedem Mieter zuzuordnen, hinterlegen Sie die Verwaltungsform in den Stammdaten des Objektes:

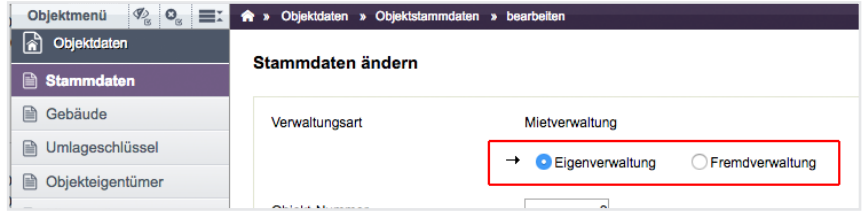

Abb. 471: Eigen-Fremdverwaltung

Eine weitere Forderung für die formelle Wirksamkeit von Mieterhöhungsverlangen nach ortsüblicher Vergleichsmiete ist die **Übergabe der Verwaltervollmacht im Original an den Mieter in Objekten der Fremdverwaltung**. Wird keine Originalvollmacht übersendet, kann der Mieter das Mieterhöhungsverlangen unverzüglich mangels Vorlage einer Vollmacht zurückweisen, wenn die Bevollmächtigung nicht bereits früher nachgewiesen wurde.

In der Praxis ist dies schwierig umsetzbar, da Ihnen meist nur wenige Vollmachten im Original vorliegen.

Um die Verwaltervollmacht den Ankündigungsschreiben beizufügen, laden Sie z.B. die PDF-Datei des Originals mit Unterschrift im DMS hoch.

Hinterlegen Sie die Datei beim Eigentümer des Mietobjektes (für Mietverwaltung) bzw. am Eigentümer der VE in den Einstellungen zur SEV im Menüpunkt "Editieren der Bankkonten". Achten Sie darauf, dass Sie immer die aktuell gültige Vollmacht auswählen.

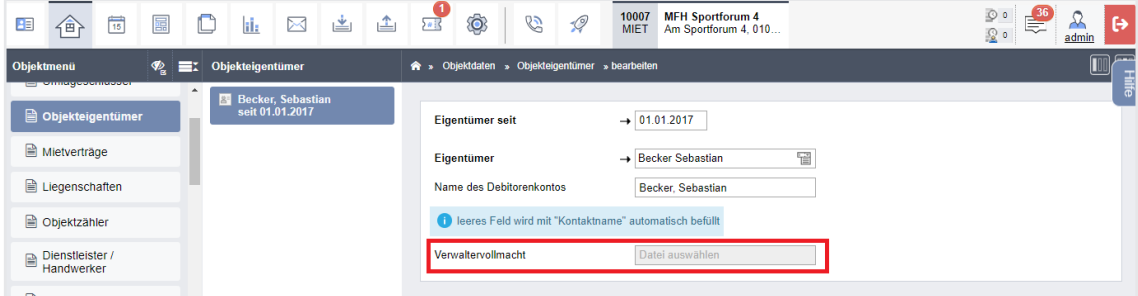

Abb. 472: Verwaltervollmacht im Objekteigentümer bei Fremdverwaltung auswählen

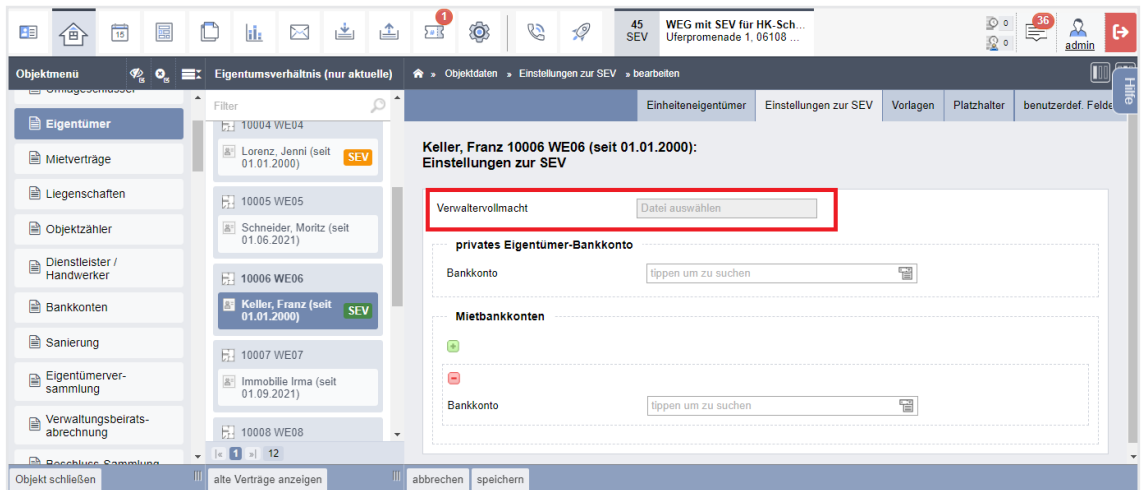

Abb. 473: Verwaltervollmacht am Eigentümer in der SEV bei Fremdverwaltung auswählen ("*Editieren der Bankkonten"*)

Eine weitere Forderung für die formelle Wirksamkeit von Mieterhöhungsverlangen nach ortsüblicher Vergleichsmiete ist, **nicht öffentlich zugängliche Mietspiegel** den Ankündigungsschreiben beizufügen. Auch ein Mietspiegel, der von Ihren Mietern gegen eine festgelegte Schutzgebühr (meist bei der Kommune) erworben werden kann, kann als "nicht öffentlich zugänglich" gelten. In diesem Fall können Sie die Mietspiegel-Broschüre in das DMS hochladen und später im MEH-Assistenten dem verwendeten Mietspiegel zuordnen.

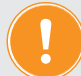

### **ACHTUNG:**

**Klären Sie mit der den Mietspiegel herausgebenden Kommune ab, dass Sie mit Weitergabe des Mietspiegels an Ihre Mieter nicht gegen das Copyright verstoßen. Ggf. sind für die Weitergabe des Mietspiegels Schutzgebühren je Mieterhöhungsprozess zu entrichten.**

# **24.3 mit dem Mieterhöhungsassistenten arbeiten**

Der objektübergreifende Mieterhöhungsassistent unterstützt Sie bei der Prüfung Ihres Mieterhöhungspotentials und der Durchführung möglicher Mieterhöhungen. Nutzen Sie dafür den Menüpunkt "*Mieterhöhungen"* unter "*Objektübergreifende Aktionen"*.

**Für Indexmiete** wird die prozentuale Erhöhung gemäß Verbraucherindex berechnet mit Angabe von

- alte Miete, Verbraucherpreisindex zu Beginn der alten Miete nach aktueller Preisbasis
- Erhöhungsbetrag absolut und prozentuale Änderung des Index
- neue Miete, neuer Verbraucherpreisindex zu Beginn der neuen Miete nach aktueller Preisbasis
- Datum der Mieterhöhung
- Datum des Ablaufs der Ankündigungsfrist gegenüber dem Mieter

Generieren Sie ein Ankündigungsschreiben zur erhöhten Miete. Mit positivem Abschluss der Mieterhöhungsprozesse werden die neuen Index-Mietzahlungen in die Stammdaten der Mietverträge übernommen.

**Für Mieterhöhung bis zur ortsüblichen Vergleichsmiete** wird die mögliche Erhöhung **nach Mietspiegel** berechnet mit Angabe:

- alte Miete
- neue Miete
- Erhöhungsbetrag absolut und prozentuale Erhöhung
- Datum der Mieterhöhung
- Datum des Ablaufs der Ankündigungsfrist gegenüber dem Mieter
- Datum des Ablaufs der Zustimmungsfrist des Mieters
- Datum des Ablaufs der Klagefrist auf Mieterhöhung
- Datum der Eingangsfrist von Sonderkündigungen
- Begründung des Mieterhöhungsverlangens

Sie können Ankündigungsschreiben zum Mieterhöhungsverlangen erzeugen. Die Zustimmung der Mieter wird dokumentiert.

Mit positivem Abschluss der "Mieterhöhungsprozesse Vergleichsmiete" werden die neuen Vergleichsmiet-Zahlungen automatisch in die Stammdaten der Mietverträge übernommen.

Wählen Sie im Menü unter "*Objektübergreifende Aktionen"* den Menüpunkt **"***Mieterhöhungen"*. Die Ansicht "*Objektauswahl"* auf der Registerkarte "*Erhöhung prüfen"* öffnet sich.

| 筒<br>畐<br>Έ                                                                                                    | il.                   | ₫<br>画<br>X                                                      |                                | -0<br>G                  | 45<br><b>SEV</b>          | WEG mit SEV für HK-Sch<br>Uferpromenade 1, 06108 |                                                                                                    | $\Omega$ o                                                                                                    | admin                |
|----------------------------------------------------------------------------------------------------|-----------------------|------------------------------------------------------------------|--------------------------------|--------------------------|---------------------------|--------------------------------------------------|----------------------------------------------------------------------------------------------------|----------------------------------------------------------------------------------------------------|----------------------|
|                                                                                                    |                       | > Objektdaten » Mieterhöhungen » Erhöhung prüfen » Objektauswahl |                                |                          |                           |                                                  |                                                                                                    |                                                                                                    | $\boxed{\mathbb{I}}$ |
| Objektübergreifende<br><b>Aktionen</b>                                                                          |                       |                                                                  |                                | Einstellungen            | Erhöhung prüfen           | Prüfergebnisse                                   | Mieterhöhungsprozesse                                                                                                    | Bewertung nach Mietspiegel                                                                                                    | <b>Dokumente</b>     |
| autom. Sollst.: Mieter                                                                                          | Objektauswahl         | Prüfung für Monat: 03/2024                                       |                                |                          |                           |                                                  |                                                                                                    |                                                                                                    | Hile                 |
| autom. Sollst.:<br>Eigentümer                                                                                   |                       | Anzahl verfügbarer Objekte: 11                                   | Anzahl ausgewählte Objekte: 11 |                          | Anzahl Objekte mit MSP: 0 |                                                  |                                                                                                    |                                                                                                    |                      |
| autom. Verwalterhonorar                                                                                         | Objekt                | alle                                                             |                                | Vermieter<br>$\check{ }$ | tippen um zu suchen       |                                                  | 뗩<br>erneuern                                                                                                    |                                                                                                    |                      |
| <b>■</b> Mahnwesen                                                                                              |                       |                                                                  |                                |                          |                           |                                                  |                                                                                                    |                                                                                                    |                      |
| Leerstandsmanagement                                                                                            |                       | Rechtsprechung beeinflusst                                       |                                |                          |                           |                                                  |                                                                                                    | ACHTUNG: Die Gültigkeit eines Mieterhöhungsverfahrens wird durch kommunale Entscheidungen, individuelle Mietvertragsvereinbarungen und eine dynamische |                      |
| <b>A</b> Liste exportierter<br>Einheiten                                                                        |                       |                                                                  |                                |                          |                           |                                                  | Ob die berechneten Mieterhöhungen ein wirksames Mieterhöhungsverfahren begründen, kann daher nur der Verwalter entscheiden. |                                                                                                    |                      |
| <b>B</b> Mieterhöhungen                                                                                         | $\doteq$ Nr.          | Objekt                                                           |                                |                          | <b>C</b> Verwaltungsart   | <b>Stadt</b>                                     | <b>Adresse</b>                                                                                                    |                                                                                                    | <b>Mietspiegel</b>   |
|                                                                                                    | 1                     | Schulungshaus 1 MV                                               |                                | <b>MIET</b>              |                           | Halle (Saale)                                    | Am Marktplatz 1                                                                                                    |                                                                                                    |                      |
| Bankkonten                                                                                                    | $\overline{2}$        | Schulungshaus 2 MV                                               |                                | <b>MIET</b>              |                           | Halle (Saale)                                    | Am Marktplatz 1                                                                                                    |                                                                                                    |                      |
| Banktransaktionen                                                                                               | 45                    | WEG mit SEV für HK-Schnittstelle                                 |                                | <b>SEV</b>               |                           | Halle (Saale)                                    | Uferpromenade 1                                                                                                    |                                                                                                    |                      |
| <b>D</b> Objektübersicht                                                                                        | 10001                 | <b>BKA Miethaus</b>                                              |                                | <b>MIET</b>              |                           | Halle (Saale)                                    | Magdeburger Straße 51                                                                                                    |                                                                                                    |                      |
| Dienstleister- / Hand-                                                                                          | 10002                 | <b>BKA Miethaus - inkl. Liegenschaft</b>                         |                                | <b>MIFT</b>              |                           | Halle (Saale)                                    | Magdeburger Straße 51                                                                                                    |                                                                                                    |                      |
| werker-Beziehungen                                                                                              | 10003                 | Mietschuldenhaus                                                 |                                | <b>MIET</b>              |                           | Leipzig                                          | Steinweg 120                                                                                                    |                                                                                                    |                      |
| Buchungs-Export                                                                                                 | 10004                 | <b>Miethaus DATEV Export</b>                                     |                                | <b>MIFT</b>              |                           | Nordhausen                                       | Steinweg 27                                                                                                    |                                                                                                    |                      |
| Summen-/Saldenliste                                                                                             | 10006                 | <b>MFH Sportforum 2</b>                                          |                                | <b>MIET</b>              |                           | <b>Dresden</b>                                   | Am Sportforum 2                                                                                                    |                                                                                                    |                      |
|                                                                                                    | 10007                 | <b>MFH Sportforum 4</b>                                          |                                | <b>MIET</b>              |                           | <b>Dresden</b>                                   | Am Sportforum 4                                                                                                    |                                                                                                    |                      |
| <b>■</b> offene Posten<br>stichtagsbezogen                                                                      | 30001                 | <b>WEG Dürerstraße 17</b>                                        |                                | <b>SEV</b>               |                           | Leipzig                                          | Dürerstraße 17                                                                                                    |                                                                                                    |                      |
| USt.-pflichtige Flächen                                                                                         | 30002                 | <b>WEG Strandweg 53</b>                                          |                                | <b>SEV</b>               |                           | Leipzig                                          | Strandweg 53 a/b                                                                                                    |                                                                                                    |                      |
| $\begin{array}{ c c c c }\n\hline\n\text{A} & \text{B} & \text{B} & \text{A} & \text{B} \\ \hline\n\end{array}$ | $ c $ 1 $ s $ 11<br>Ш |                                                                  |                                |                          |                           |                                                  |                                                                                                    |                                                                                                    |                      |

Abb. 474: Anzeige der möglichen Objektauswahl für die Mieterhöhungsprüfung

Klicken Sie auf die Schaltfläche "*Auswahl bearbeiten"* in der Fußleiste, um das zu prüfende Objekte auszuwählen.

| 晶<br>$\frac{1}{15}$<br>田<br>企                | $\mathbb{C}$             | N<br>d:        | ▲<br>€<br>画<br>$5 - 12$                                                                                                    | $\mathscr{Q}$<br>B                                      | 45<br><b>SEV</b>    | WEG mit SEV für HK-Sch<br>Uferpromenade 1, 06108 |                 |                |                       | $\circ$<br>100             | $\leftrightarrow$<br>26<br>admin |
|----------------------------------------------|--------------------------|----------------|----------------------------------------------------------------------------------------------------|---------------------------------------------------------|---------------------|--------------------------------------------------|-----------------|----------------|-----------------------|----------------------------|----------------------------------|
|                                              |                          |                | A » Objektdaten » Mieterhöhungen » Erhöhung prüfen » Objektauswahl                                                                                                    |                                                         |                     |                                                  |                 |                |                       |                            |                                  |
| Einheiten                                    |                          |                |                                                                                                    |                                                         |                     | Einstellungen                                    | Erhöhung prüfen | Prüfergebnisse | Mieterhöhungsprozesse | Bewertung nach Mietspiegel | Dokumente                        |
| Mieterhöhungen                               |                          |                | Prüfung für Monat: 03/2024                                                                                                    |                                                         |                     |                                                  |                 |                |                       |                            |                                  |
| <b>A</b> Bankkonten                          |                          | Objektauswahl  |                                                                                                    |                                                         |                     |                                                  |                 |                |                       |                            |                                  |
| <b>B</b> Banktransaktionen                   |                          |                | Anzahl verfügbarer Objekte: 11                                                                                                    | Anzahl ausgewählte Objekte: 8 Anzahl Objekte mit MSP: 0 |                     |                                                  |                 |                |                       |                            |                                  |
| <b>■</b> Objektübersicht                     |                          | Objekt         | alle                                                                                                    | Vermieter<br>$\check{~}$                                | tippen um zu suchen | 답                                                | erneuern        |                |                       |                            |                                  |
| Dienstleister- / Hand-<br>werker-Beziehungen |                          |                | ACHTUNG: Die Gültigkeit eines Mieterhöhungsverfahrens wird durch kommunale Entscheidungen, individuelle Mietvertragsvereinbarungen und eine dynamische Rechtsprechung beeinflusst. |                                                         |                     |                                                  |                 |                |                       |                            |                                  |
| <b>B</b> Buchungs-Export                     |                          |                | Ob die berechneten Mieterhöhungen ein wirksames Mieterhöhungsverfahren begründen, kann daher nur der Verwalter entscheiden.                                                        |                                                         |                     |                                                  |                 |                |                       |                            |                                  |
| Summen-/Saldenliste                          | н                        | $\approx$ Nr.  | Objekt                                                                                                    | Verwaltungsart                                          | <b>Stadt</b>        | <b>Adresse</b>                                   |                 |                |                       |                            |                                  |
| <b>■</b> offene Posten                       |                          |                |                                                                                                    |                                                         |                     |                                                  |                 | Mietspiegel    |                       |                            |                                  |
|                                              |                          | $\Box$ 1       | Schulungshaus 1 MV                                                                                                    | <b>MIFT</b>                                             | Halle (Saale)       | Am Marktplatz 1                                  |                 |                |                       | $\check{}$                 |                                  |
| stichtagsbezogen                             | $\overline{\mathbf{z}}$  | $\overline{2}$ | Schulungshaus 2 MV                                                                                                    | <b>MIET</b>                                             | Halle (Saale)       | Am Marktplatz 1                                  |                 |                |                       | $\check{}$                 |                                  |
| USt.-pflichtige Flächen                      | $\overline{\mathbf{v}}$  | 45             | WEG mit SEV für HK-Schnittstelle                                                                                                    | <b>SEV</b>                                              | Halle (Saale)       | Uferpromenade 1                                  |                 |                |                       | $\check{ }$                |                                  |
| 晶<br>Städte                                  | n                        | 10001          | <b>BKA</b> Miethaus                                                                                                    | <b>MIET</b>                                             | Halle (Saale)       | Magdeburger Straße 51                            |                 |                |                       | $\check{ }$                |                                  |
| alle                                         | $\overline{\mathbf{v}}$  | 10002          | BKA Miethaus - inkl. Liegenschaft                                                                                                    | <b>MIET</b>                                             | Halle (Saale)       | Magdeburger Straße 51                            |                 |                |                       | $\check{ }$                |                                  |
| <b>間 Berlin (Berlin)</b>                     | $\overline{\mathbf{z}}$  | 10003          | Mietschuldenhaus                                                                                                    | <b>MIET</b>                                             | Leipzig             | Steinweg 120                                     |                 |                |                       | $\check{ }$                |                                  |
| <b>間</b> Dresden (Sachsen)                   | $\overline{\mathcal{L}}$ | 10004          | <b>Miethaus DATEV Export</b>                                                                                                    | <b>MIET</b>                                             | Nordhausen          | Steinweg 27                                      |                 |                |                       | $\checkmark$               |                                  |
| ni, Halle (Saale) (Sachsen-<br>Anhalt)       | ø                        | 10006          | <b>MFH Sportforum 2</b>                                                                                                    | <b>MIET</b>                                             | <b>Dresden</b>      | Am Sportforum 2                                  |                 |                |                       | $\check{ }$                |                                  |

Abb. 475: Objektauswahl für die Mieterhöhungsprüfung mit Zuordnung der Mietspiegel

Um die Vergleichsmieterhöhung zu prüfen, ordnen Sie jedem Objekt den zu verwendenden Mietspiegel (MSP) zu.

### **Objekte, denen kein Mietspiegel zugeordnet ist, werden nur auf mögliche Mieterhöhungen nach Indexmiete geprüft.**

Gibt es Änderungen, die der Anwendung bereits angebotener Mietspiegel widersprechen, können Sie in Immoware24 die Verwendung eines Mietspiegels auch temporär sperren, bis Sie die Mietspiegel in Immoware24 aktualisiert haben.

Sie erhalten dann entsprechende Meldungen, die folgendes Verhalten sicherstellen:

- kein neues Prüfergebnis möglich
- kein Erstellen von MEH-Prozessen aus bereits vorliegenden Prüfergebnis mehr möglich
- keine Erzeugung von Ankündigungsschreiben in bereits eröffneten MEH-Prozessen möglich.
- Sie können nur Prozesse im Status "bereits angekündigt" weiterbearbeiten.

Bestimmen Sie die zu prüfenden Objekt, indem Sie die Checkbox anklicken und das Häkchen für die Auswahl setzen.

Klicken Sie auf "zurück", um die Ansicht der ausgewählten Objekte zu öffnen.

Klicken Sie auf "*ausgewählte Objekte prüfen"*, um die Mieterhöhungsprüfung für IDX- und VGL-Miete zu starten. Ausgangspunkt der Prüfung ist der aktuelle Monat. Es wird geprüft, welche Ankündigungen gemäß gesetzlicher Fristen Sie bis Ablauf des aktuellen Monats (bis Ende des möglichen Ankündigungszeitraums) dem Mieter übergeben müssen, damit die geforderte Mieterhöhung zum berechneten Erhöhungsdatum wirksam werden kann.

# **24.3.1 Einstellungen**

Öffnen Sie im Menü "Objektübergreifende Aktionen" → "Mieterhöhungen" → die Registerkarte *"Einstellungen"*.

Vor der Erhöhungsprüfung nehmen Sie auf dieser Registerkarte generelle Einstellungen für den MEH-Assistenten vor.

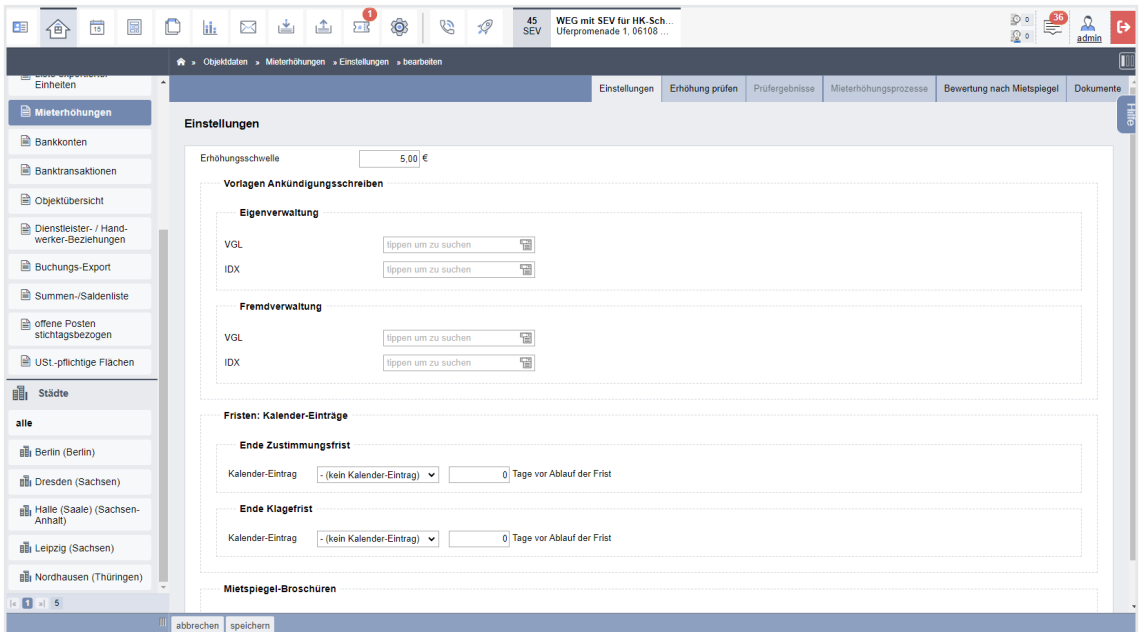

Abb. 476: Einstellungen im Mieterhöhungsassistenten

Legen Sie fest, auf bzw. über welcher **Erhöhungsschwelle** der Erhöhungsbetrag liegen muss, für den Sie Mieterhöhungen durchführen wollen. Geringere Mieterhöhungen werden dann nicht durchaeführt.

Wählen Sie die passenden **Mastervorlagen** für das jeweilige Mieterhöhungsverfahren aus. Beachten Sie dafür die Voraussetzungen (siehe 7 Kapitel "24.2.6 Formelle Wirksamkeit von [Mieterhöhungen sichern"](#page-9-0)) für die formelle Wirksamkeit der Mieterhöhungsverlangen. Für die Ankündigungsschreiben stehen folgende Mastervorlagen zur Verfügung:

- Vergleichsmiete  $\rightarrow$  Objekt in Eigenverwaltung (Schreiben aus Sicht des Eigentümers)
- Indexmiete  $\rightarrow$  Objekt in Eigenverwaltung (Schreiben aus Sicht des Eigentümers)
- Vergleichsmiete  $\rightarrow$  Objekt in Fremdverwaltung (Schreiben aus Sicht des Verwalters)
- Indexmiete  $\rightarrow$  Objekt in Fremdverwaltung (Schreiben aus Sicht des Verwalters)

**Die Zuordnung der korrekten Vorlage bei der Erzeugung von Ankündigungsschreiben erfolgt gemäß der Art der Mieterhöhung, den Einstellungen für Fremd-/Eigenverwaltung in den Stammdaten des Objektes, nach der im Mietvertrag erfassten USt.-Option sowie**  der Zahlweise "Lastschrift" oder "Selbstzahler".

Bei der Entscheidung für **Kalendereinträge der Zustimmungsfrist- u. Klagefrist** können Sie bestimmen, mit wie vielen Tagen vor Ablauf der tatsächlichen Frist Sie den Eintrag im Kalender sehen.

Beachten Sie, dass Sie die angegebene Klagefrist ggf. aufgrund von Sonn- und Feiertagen verlegen müssen. Termine werden Ihnen angezeigt, wenn es mindestens einen laufenden Mieterhöhungsprozess mit dem Datum gibt. Bei mehreren sehen Sie hinter dem Datum die Anzahl

betroffener Mieterhöhungsprozesse mit gleichem Datum in Klammern. Fügen Sie ggf. zuvor im Kalendermodul einen speziellen Kalender "Mieterhöhungstermine" hinzu.

Ordnen Sie hier die als PDF-Datei im DMS abgelegten **Mietspiegel-Broschüren** den Mietspiegel zu, um diese mit dem Ankündigungsschreiben zum VGL-Mieterhöhungsverlangen an die Mieter zu übersenden. Beachten Sie ggf. dabei die Klärung des Copyrights im Vorfeld.

# **24.3.2 Bewertung nach Mietspiegel (MSP)**

*Objektübergreifende Aktionen Mieterhöhungen*  Registerkarte *"Bewertung nach Mietspiegel"*.

Sie können unabhängig von einem aktuellen Mietverhältnis für jede VE eines Objektes die Bewertung nach Mietspiegel vornehmen, unabhängig von einer durchzuführenden Erhöhungsprüfung und als Vorbereitung für spätere Prüfungen.

Voraussetzung ist, dass Sie zuvor auf der Registerkarte "*Erhöhung prüfen"* dem betroffenen Objekt einen passenden Mietspiegel zugeordnet haben. Sie können hier Ihre VE bewerten. Alternativ können Sie die Bewertung der VE auf der Registerkarte "Erhöhung prüfen" **vornehmen.**

Gehen Sie für die Bewertung der VE objektweise vor.

Die MSP-Fragebogen für die VE-Bewertung unterscheiden sich je nach verwendetem Mietspiegel.

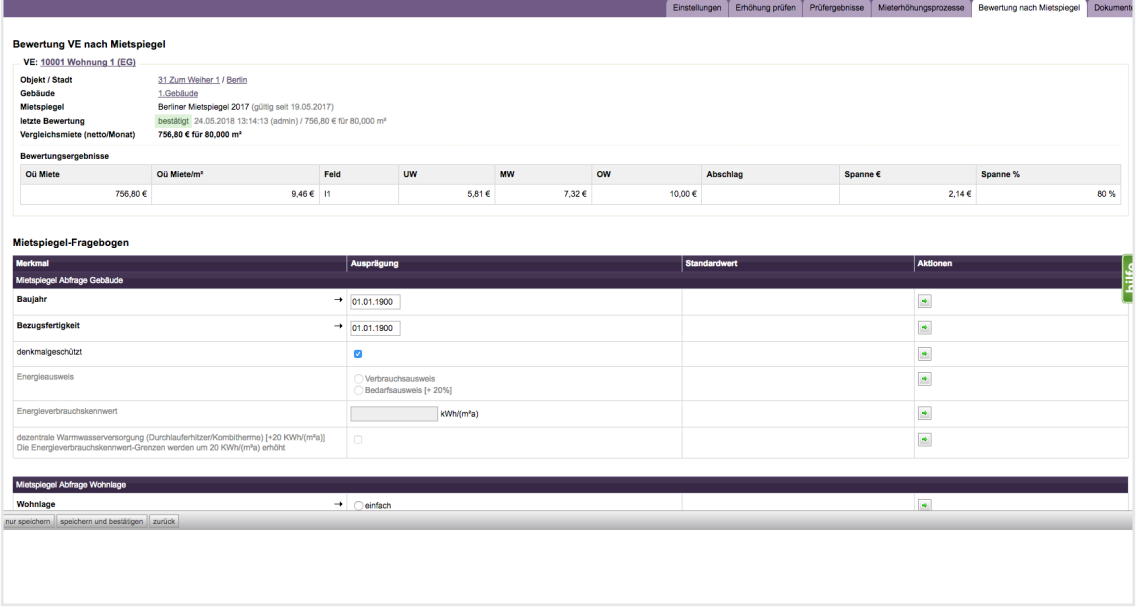

Abb. 477: MSP-Fragebogen für die Bewertung einer VE nach Mietspiegel (unabhängig vom bestehenden Mietvertrag)

Die Fragen sind dem Mietspiegel entnommen, den Sie dem Objekt zugeordnet haben. Beantworten Sie hier alle Fragen. Der MEH-Assistent rechnet (sobald ausreichend Angaben vorliegen) alle Bewertungen zeitgleich mit jeder zusätzlichen Eingabe in eine ortsübliche Vergleichsmiete (Oü) dieses Mietspiegels um. Beachten Sie, dass ggf. erst das letzte Fragefeld für die Berechnung ausschlaggebend sein kann. Das Ergebnis wird Ihnen im Kopf der Ansicht angezeigt:

| <b>Bewertungsergebnisse</b> |                         |      |           |           |           |                 |                   |          |
|-----------------------------|-------------------------|------|-----------|-----------|-----------|-----------------|-------------------|----------|
| Oü Miete                    | Oü Miete/m <sup>2</sup> | Feld | <b>UW</b> | <b>MW</b> | <b>OW</b> | <b>Abschlag</b> | Spanne $\epsilon$ | Spanne % |
| 856,00€                     | 7.22 € L2               |      | 5.35€     | 6.65€     | 9,50€     |                 | $0.57 \in$        | 20 %     |

Abb. 478: Beispielberechnung der ortüblichen Vergleichsmiete im Mietspiegelformular für Leipzig

In der rechten Spalte "*Aktionen"* des Mietspiegelfragebogens könne Sie Kriterien einer VE, die für alle VE des Gebäudes gelten, in die Bewertungen aller folgenden VE des Gebäudes als **Gebäude-Default** (also als Voreinstellung) übertragen, indem Sie auf das Symbol klicken. Sie können die Gebäude-Defaults bei der Bewertung einer folgenden VE auch überschreiben. Sind Sie nicht sicher, ob der eingetragene Wert dem definierten Gebäude-Default entspricht, klicken Sie auf das Symbol **t.**, um dieses in die Bewertung der VE zu übertragen. Definierte Gebäude-Defaults können Sie löschen, indem Sie auf das Symbol X klicken. Für bereits bestätigte Bewertungen einer VE nach MSP wirkt sich das Ändern oder Löschen

von Defaults nicht aus.

Gespeicherte/bestätigte Bewertungen einer VE können Sie bearbeiten.

Die ggf. vor der Änderung bereits gespeicherten Werte werden überschrieben.

Um die eingegebene Bewertung zu sichern, klicken Sie auf die Schaltfläche "*speichern"*. Sie können den Bewertungsprozess einer VE unterbrechen, ohne dass Werte verloren gehen. Die Bewertung ist noch nicht bestätigt. Bestätigen Sie vor der Änderung eine Bewertung, wird die Bewertung durch gespeicherte Änderungen aufgehoben.

Klicken Sie auf die Schaltfläche "*speichern und bestätigen",* liegt eine Bewertung der VE für eine spätere konkrete Vergleichsmieterhöhungsprüfung eines Mietverhältnisses vor.

# **24.3.3 Erhöhung prüfen**

*Objektübergreifende Aktionen Mieterhöhungen*  Registerkarte *"Erhöhung prüfen"*.

Klicken Sie auf "*ausgewählte Objekte prüfen"*, um die Mieterhöhungsprüfung für IDX- und VGL-Miete auszulösen. Ausgangspunkt der Prüfung ist der aktuelle Monat, d.h. es wird geprüft, welche Ankündigungen gemäß gesetzlicher Fristen Sie bis Ablauf des aktuellen Monats (bis Ende des möglichen Ankündigungszeitraums) dem Mieter übergeben müssen, damit die geforderte Mieterhöhung zum berechneten Erhöhungsdatum wirksam werden kann.

Immoware24 prüft zuerst alle Mietverträge aus den gewählten Objekten auf deren Voraussetzungen, eine Mieterhöhungsprüfung durchzuführen.

### **Zu den Voraussetzungen einer Mieterhöhungsprüfung gehört:**

- Objekt muss für Mieterhöhungs-Prüfung ausgewählt sein
- Mietbeginn liegt in der Vergangenheit und ist aktuell noch nicht beendet
- Mietvertrag hat keine Miet-Zahlung in der Zukunft (sonst ist es ein Staffelmietvertrag)
- Mietvertrag hat kein UAW, denn dann ist es kein preisfreier Wohnraum

• Mietvertrag hat entweder

a) IDX-Mietzahlung(en) und VE-Art ist Wohnung oder Gewerbe (Praxis, Büro, ...), kein Stellplatz/Garage

b) keine IDX-Mietzahlung(en), VE-Art ist Wohnung (kein Gewerbe, kein Stellplatz/Garage) und für das Objekt wurde ein Mietspiegel eingestellt,

Für a) erfolgt die Prüfung auf IDX-Erhöhung; für b) erfolgt die Prüfung auf Erhöhung nach VGL.

# **Erfüllen Mietverträge diese Voraussetzungen nicht, sind diese von der Mieterhöhungsprüfung ausgeschlossen.**

**Diese Mietverträge stehen nicht in den nachfolgenden Prüfergebnislisten.**

Nur für Mietverträge mit allen o.g. Voraussetzungen erfolgt die Mieterhöhungsprüfung. Treten bei den Erhöhungsprüfungen Fehler auf, z.B. durch das Fehlen notwendiger Informationen oder durch Einstellungen am Mietvertrag, die eine Mieterhöhungsprüfung nach Index oder Vergleich verhindern, werden diese Mietverträge nachfolgend **unter "***Prüfergebnis-Stammdaten-Fehler"* mit entsprechenden **Fehlermeldungen** angezeigt.

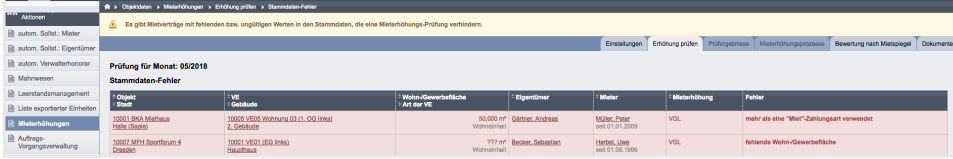

Abb. 479: Prüfergebnis Stammdaten-Fehler

### **Mögliche Fehler sind z.B.:**

- **MV hat keine Zahlungsart "Miete" in Zahlungshistorie** (es existiert keine Erhöhungsbasis)
- MV hat mehr als eine Zahlungsart "Miete" in Zahlungshistorie (unklar, welche Mietzahlung erhöht werden soll)
- MV hat **keine Wohn-/Gewerbefläche**
- MV hat keinen zugehörigen Eigentümer (**keinen Vermieter**)
- MV hat **ungültige "MOD"-Erhöhung** in Zahlungshistorie, ggf. fehlt die Vorgängermiete oder die Vorgängermiete ist höher als die Miete inkl. Modernisierungszuschlag
- MV eines Gewerbemieters in der VE-Art "Wohnung"

### *Lösung 1:*

Korrigieren Sie die in den Fehlermeldungen benannten Stammdaten. Klicken Sie auf die Schaltfläche zurück , um eine erneute Prüfung durchzuführen.

*Lösung 2:*

Ignorieren Sie die Fehlermeldungen und fahren Sie ohne Korrekturen fort.

Klicken Sie auf die Schaltfläche mit Prüfung fortfahren .

Die fehlerhaften MV werden dann nicht geprüft. Das ist z.B. bei fehlenden Zahlungen für Verträge der SEV (nicht SEV+) sinnvoll, für die in den SE-Verwalterverträgen die Prüfung von Miet-erhöhungen nicht als Verwalterleistung vereinbart wurde.

**Sind alle Mietverträge fehlerfrei, wird die Ansicht "***Prüfergebnis Fehlerliste"* **übersprungen.**

# **24.3.4 Prüfergebnisse**

*Objektübergreifende Aktionen Mieterhöhungen*  Registerkarte *"Prüfergebnisse*"

Durch den MEH-Assistenten erfolgt die Prüfung der **frühest möglichen Mieterhöhung** getrennt nach Index- und nach Vergleichsmieterhöhung unter Beachtung der Fristen (siehe 7 Kapitel ["24.1 Einführung"](#page-0-0)).

**Die Mieterhöhungsmöglichkeit wird immer am ersten Tag eines Monats geprüft. Der MEH-Assistent geht immer davon aus, dass Sie im aktuellen Monat der Prüfung die Ankündigungsschreiben an Ihre Mieter übergeben.**

# **Für alle Mietverträge mit Ankündigungsmöglichkeit im Folgemonat muss die Prüfung im kommenden Monat erneut erfolgen.**

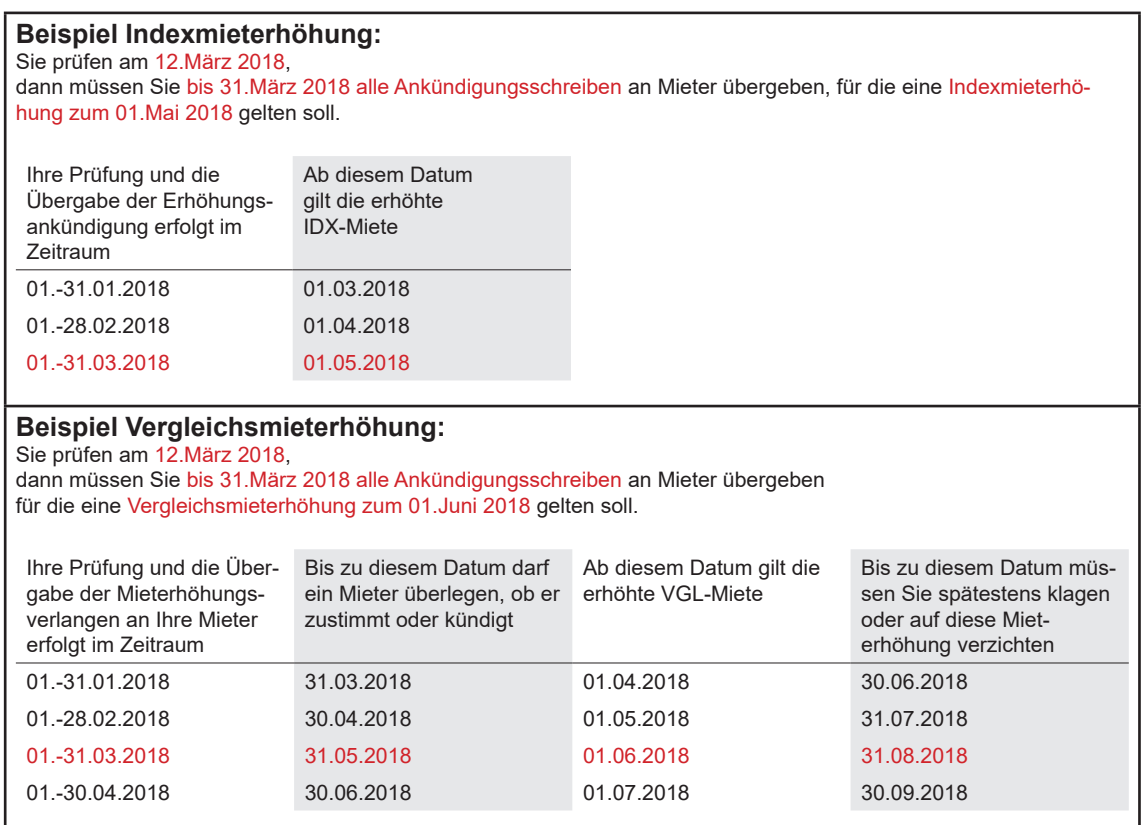

# **Der MEH-Assistent liefert Prüfergebnisse auf zwei untergeordneten Registerkarten für Indexmiete und für Vergleichsmiete.**

Alle weiteren Schritte werden für beide Erhöhungsverfahren getrennt beschrieben.

### Prüfergebnis "Indexmiete" **Indexmiete** Vergleichsmiete (MSP)

Die Prüfung einer Indexmieterhöhung wurde auf Basis der geltenden Fristen (siehe 7 Kapitel ["24.1 Einführung"](#page-0-0)) und der amtlichen Tabelle für den Verbraucherpreisindex des Statistischen Bundesamtes vorgenommen.

In einer Tabelle werden die geprüften MV aufgelistet

- mit Objekt und Ort,
- mit vermieteter VE und Gebäude,
- mit Wohn-/Gewerbefläche und Art der VE
- mit dem Eigentümer (Vermieter),
- mit dem Mieter und dessen Mietbeginn,
- mit alter Miete, Verbraucherpreisindex zu Beginn der alten Miete nach aktueller Preisbasis (kann bei geänderter Preisbasis vom Index "alt" auf alter Preisbasis abweichen)
- **mit neuer Miete, Verbraucherpreisindex zu Beginn der neuen Miete nach aktueller Preisbasis**
- mit Erhöhungsbetrag "absolut" und prozentualer Änderung "Index"
- **mit frühestem Datum der Mieterhöhung** 
	- **(zum übernächsten Monat nach Ankündigung)**
- **mit Datum Ende der Ankündigungsfrist (frühestens "heute" und spätestens Monatsende)**
- **mit möglichen Hinweisen**

|   |                                                | > Objektdaten > Mieterhöhungen > Prüfergebnisse > anzeigen     |                                   |                                          |                                        |                                          | Einstellungen                                 | Erhöhung prüfen           | Prüfergebnisse          | Mieterhöhungsprozesse | Bewertung nach Mietspiegel    | <b>Dokumente</b>               |
|---|------------------------------------------------|----------------------------------------------------------------|-----------------------------------|------------------------------------------|----------------------------------------|------------------------------------------|-----------------------------------------------|---------------------------|-------------------------|-----------------------|-------------------------------|--------------------------------|
|   | Prüfergebnis für Monat: 05/2018                |                                                                |                                   |                                          |                                        |                                          |                                               |                           |                         |                       |                               |                                |
|   | letzte Prüfung am: 24.05.2018 13:30:37 (admin) |                                                                | Anzahl geprüfter Mietverträge: 29 |                                          |                                        |                                          |                                               |                           |                         |                       |                               |                                |
|   |                                                |                                                                |                                   |                                          |                                        |                                          |                                               |                           |                         |                       | Indexmiete (10 / 10)          | Vergleichsmiete (MSP) (8 / 19) |
|   | 32 Markierungshaus (8)<br><b>Objekt</b>        | * Vermieter                                                    | alle                              | $x = x$                                  | ale<br><b>Status</b>                   |                                          | - (beliebiges Datum) -                        | erneuem                   |                         |                       |                               |                                |
| П | : Objekt                                       | vermietete VE                                                  |                                   | Wohn-/Gewerbefläche                      | <b>Eigentümer</b>                      | <b>Mieter</b>                            | alte Miete                                    | neue Miete                | Erhöhung                | Erhöhung ab           | <b>Ende Ankündigungsfrist</b> | <b>Status / Hinweise</b>       |
|   | <b>Stadt</b><br>32 Markierungshaus<br>Leipzig  | Gebäude<br>10003 10003 WE mit IDX, kein GW (1,OGR)<br>Haus 1   |                                   | Art der VE<br>Wohneinheit                | 120.000 m <sup>2</sup> Immoware24 GmbH | Andreas Gärtner<br>selt 01.01.2016       | 200.00€<br>106,1 % (2010)<br>selt 01.01.2016  | 208,68€<br>110,7 % (2010) | +8.68€<br>$+4,6%$       | 01.07.2018            | 31.05.2018                    |                                |
|   | 32 Markierungshaus<br>Leipzig                  | 10005 10005 WE mit IDX, GW 0% (2.OGL)<br>Haus 1                |                                   | Gewerbeeinheit                           | 80,000 m <sup>2</sup> Immoware24 GmbH  | Irma Immobilie<br>seit 01.01.2016        | 600.00€<br>106,1 % (2010)<br>selt 01.01.2016  | 626.04€<br>110,7 % (2010) | +26.04 $\in$<br>$+4.6%$ | 01.07.2018            | 31.05.2018                    |                                |
|   | 32 Markierungshaus<br>Leipzig                  | 10006 10006 GW mit IDX, GW 7% (2.OGR)<br>Haus 1                |                                   | $90.000 \text{ m}^2$<br>Gewerbeeinheit   | Immoware24 GmbH                        | Maria Meinhardt<br>selt 01.01.2016       | 60.00€<br>106,1 % (2010)<br>selt 01.01.2016   | 62.60 €<br>110,7 % (2010) | +2.60 $\in$<br>$+4.6%$  | 01.07.2018            | 31.05.2018                    |                                |
|   | 32 Markierungshaus<br>Leipzig                  | 10007 10007 GW mit IDX, GW 19% (3.OGR)<br>Haus 1               |                                   | Gewerbeeinheit                           | 70,000 m <sup>2</sup> Immoware24 GmbH  | Frank Mennecke<br>selt 01.01.2016        | 720.00 €<br>106,1 % (2010)<br>selt 01.01.2016 | 751.25€<br>110,7 % (2010) | +31.25 €<br>$+4.6%$     | 01.07.2018            | 31.05.2018                    |                                |
|   | 32 Markierungshaus<br>Leipzig                  | 10010 10010 GW nicht gew. mit IDX (4.OGL)<br>Haus <sub>1</sub> |                                   | 10,000 m <sup>2</sup><br>Gewerbeeinheit  | Immoware24 GmbH                        | Alfons Mutzbauer<br>self 01.01.2016      | 50.00€<br>106.1 % (2010)<br>selt 01.01.2016   | 52.17€<br>110.7 % (2010)  | +2.17 €<br>+4.6%        | 01.07.2018            | 31.05.2018                    |                                |
|   | 32 Markierungshaus<br>Leipzig                  | 10012 10012 GW gew. 0% mit IDX (5.OGR)<br>Haus <sub>1</sub>    |                                   | 200,000 m <sup>2</sup><br>Gewerbeelnheit | Immoware24 GmbH                        | Lebensmittelladen<br>selt 01.01.2016     | 600,00€<br>106,1 % (2010)<br>selt 01.01.2016  | 626,04€<br>110,7 % (2010) | +26,04 €<br>$+4.6%$     | 01.07.2018            | 31.05.2018                    |                                |
|   | 32 Marklerungshaus<br>Leipzig                  | 10013 10013 GW gew, 7% mit IDX (6,OG)<br>Haus 1                |                                   | Gewerbeelnheit                           | 300,000 m <sup>2</sup> Immoware24 GmbH | Hans Krause<br>selt 01.01.2016           | 750,00 €<br>106.1 % (2010)<br>selt 01.01.2016 | 782,55€<br>110,7 % (2010) | +32,55 €<br>$+4.6%$     | 01.07.2018            | 31.05.2018                    |                                |
|   | 32 Marklerungshaus<br>Leipzig                  | 10014 10014 GW gew, 19% mit IDX (8.OG)<br>Haus 1               |                                   | Gewerbeelnheit                           | 120,000 m <sup>2</sup> Immoware24 GmbH | Susanne & Frank Mever<br>selt 01.01.2016 | 240,00 €<br>106.1 % (2010)<br>selt 01.01.2016 | 250,42€<br>110.7 % (2010) | +10,42 €<br>$+4.6%$     | 01.07.2018            | 31.05.2018                    |                                |
|   | $1$ 3 8                                        |                                                                |                                   |                                          |                                        |                                          |                                               |                           |                         |                       |                               |                                |

Abb. 480: Prüfergebnis Indexmiete

Sie können eine Liste der in diesem Monat möglichen Mieterhöhungsankündigungen erstellen und diese z.B. durch den Eigentümer/Vermieter genehmigen lassen.

Prüfergebnis Vergleichsmiete nach Mietspiegel **Indexmiete** Vergleichsmiete (MSP)

Die Prüfung einer Vergleichsmieterhöhung wurde zuerst auf Basis der Fristen (siehe  $7$  Kapitel [24.1\)](#page-0-0) geprüft.

In einer Tabelle werden die geprüften MV aufgelistet

- mit Objekt und Ort,
- mit vermieteter VE und Gebäude,
- mit Wohn-/Gewerbefläche und Art der VE
- mit dem Eigentümer (Vermieter),
- mit dem Mieter und dessen Mietbeginn,
- mit alter Miete
- **mit frühestem Datum der Mieterhöhung (drei Monate nach Ankündigung)**
- **mit Datum für Ende Ankündigungsfrist (frühestens "heute" und spätestens)**
- **mit möglichen Hinweisen**

Wenn eine MEH aktuell möglich ist und es für die VE des Mietvertrages bereits eine bestätigte Bewertung nach Mietspiegel gibt, Sie also vor Beginn dieser Erhöhungsprüfung die VE bereits bewertet haben, sind auch die Spalten ausgefüllt

- **mit neuer Miete**
- **mit Erhöhungsbetrag (Differenz alte zu neuer Miete in % und absolut)**

**oder**

• **es gibt in der Spalte "***Status/Hinweise"* **Meldungen zu Fehlern, die einer Vergleichsmieterhöhung widersprechen**

|   | A » Objektdaten » Mieterhöhungen » Prüferpebnisse » anzeigen |                                                                                  |                                          |                                       |                                          |                                    |               |                   |                              |                                   |                                                       |                                                     |                   |
|---|--------------------------------------------------------------|----------------------------------------------------------------------------------|------------------------------------------|---------------------------------------|------------------------------------------|------------------------------------|---------------|-------------------|------------------------------|-----------------------------------|-------------------------------------------------------|-----------------------------------------------------|-------------------|
|   |                                                              |                                                                                  |                                          |                                       |                                          |                                    |               | Einstellungen     |                              | Erhöhung prüfen<br>Prüfergebnisse | Meterhöhungsprozesse                                  | Bewertung nach Metspiegel                           | Dokument          |
|   | Prüfergebnis für Monat: 05/2018                              |                                                                                  |                                          |                                       |                                          |                                    |               |                   |                              |                                   |                                                       |                                                     |                   |
|   |                                                              | letzte Prüfung am: 24.05.2018 13:30:37 (admin) Anzahl geprüfter Mietverträge: 29 |                                          |                                       |                                          |                                    |               |                   |                              |                                   |                                                       |                                                     |                   |
|   |                                                              |                                                                                  |                                          |                                       |                                          |                                    |               |                   |                              |                                   | Indexmists (10 / 10)                                  | Vergleichsmiete (MSP) (8 / 19)                      |                   |
|   | alle<br>Objekt                                               | - Vermieter                                                                      | alle                                     |                                       | Status<br>$x = 1$                        | <b>ale</b>                         |               | $\mathbf{H}$      | (belebiges Datum) .   ameuem |                                   |                                                       |                                                     |                   |
|   |                                                              |                                                                                  |                                          |                                       |                                          |                                    |               |                   |                              |                                   |                                                       |                                                     |                   |
| г | Objekt<br>Stadt                                              | vermletete VE<br>Gebäude                                                         | : Wohn-/Gewerbe-<br>fläche<br>Art der VE | <b>Elgentümer</b>                     | <b>Mieter</b>                            | afte Miete                         | neue<br>Miete | Erhöhung Erhöhung | <b>Ab</b>                    | Ende<br><b>Ankündlaungsfrist</b>  | Status / Hinweise                                     | : Bewertung                                         | Aktionen          |
|   | 2 Miethaus-Immoware<br>München                               | 10003 Wohnung 1 (EG)<br>2.Gebäude                                                | Wohneigheit                              | 50,000 m <sup>a</sup> Irma Immobile   | Hans Krause<br>01.01.2005 - 31.07.2018   | 102.00 €<br>solt<br>01.01.2005     |               |                   |                              |                                   | Mietvertrag endet vor<br>Erhöhungsbeginn.             |                                                     | $\vert \pm \vert$ |
|   | 2 Miethaus-Immoware<br>München                               | 10004 Wohnung 2 (1.0G)<br>2.Gebäude                                              | Wohneinheit                              | 50,000 m <sup>s</sup> [ma immobile    | Susanne & Frank Meyer<br>sell 01.01.2009 | 130,00 €<br>seit<br>01.01.2017     | 145.30 €      | $+11.77%$         | +15.30 € 01.08.2018          |                                   | 31.05.2018 Kappungsgrenze: 15% erreicht               | (bestition)<br>824.50 € 53r 50.000 m <sup>2</sup>   | $R \times X$      |
|   | 2 Miethaus-Immoware<br>München                               | 10005 Wohnung 3 (DG)<br>2.Gebäude                                                | Wohneigheit                              | 50,000 m <sup>*</sup> Irms Immobile   | Peter Miller<br>self 01:01:2009          | $202.00$ $6$<br>solt<br>01.01.2009 | 232,30€       | $+15,00%$         | +30,30 € 01.08.2018          |                                   | 31.05.2018 Kappungsgrenze: 15% erreicht               | (bestätigt)<br>824.50 € für 50.000 m <sup>*</sup>   | $\sim$ $\times$   |
|   | 8 WEG mit SEV & HKVZ<br>extra<br>Hamburg                     | 10001 WE01 (EGR)<br>Haupmebäude                                                  | Wohneinheit                              | 77.030 m <sup>s</sup> Andreas Gärtner | Herbert Hauser<br>self 01.01.2000        | 600.00 €<br>seit<br>01.01.2000     | 690.00 €      | $+15.00%$         | +90.00 € 01.08.2018          |                                   | 31.05.2018 Kappungsgrenze: 15% errelcht               | (bestition)<br>1,060.70 € für 77,030 m <sup>2</sup> | $\sqrt{2}$        |
|   | A WEG mit SEV & HKVZ<br>extra<br>Hamburg                     | 10002 WEG2 (EGL)<br>Hauptgebäude                                                 | 83,480 m <sup>*</sup><br>Wohneigheit     | <b>Andreas Gärtner</b>                | <b>Hans Krause</b><br>sell 01.01.2000    | 650,00 €<br>seit<br>01.01.2000     |               |                   | 01.08.2018                   |                                   | 31.05.2018 Keine bestätigte MSP-<br>Bewertung der VE. |                                                     | $\overline{+}$    |

Abb. 481: Prüfergebnis "Vergleichsmiete" mit MEH in unterschiedlichem Status

#### Die **Prüfergebnisse für Index- und Vergleichsmiete** werden angezeigt nach Status:

#### **aktuell mögliche Mieterhöhungen**

d. h. **in diesem Monat** mögliche Mieterhöhungsankündigungen gemäß letzter Mieterhöhung und mit berechnetem Mietbetrag gemäß **bestätigter MSP-Bewertung** bzw. gemäß **Verbraucherpreisindex** (Sie können diese bestätigen)

#### **ggf. mögliche Mieterhöhungen**

d. h. **in diesem Monat mögliche** Vergleichs-Mieterhöhungsankündigungen gemäß letzter Mieterhöhung, aber noch ohne berechnetem Mietbetrag aufgrund **fehlender bestätigter MSP-Bewertung oder** 

**erst in Zukunft mögliche** Index- und Vergleichs-Mieterhöhungsankündigungen gemäß letzter Mieterhöhung **oder** 

der MEH-Betrag liegt unterhalb der vom Verwalter auf der Registerkarte "*Einstellungen"* festgelegten **Anpassungsschwelle**. Sie können die Anpassungsschwelle und ändern.

#### **Mieterhöhung nicht möglich**

d.h. unterschiedliche Fehler verhindern die Mieterhöhung und werden in der Spalte "Status/Hinweise" angezeigt. Dazu gehören z.B. "aktuelle Miete > berechnete Miete" oder "MV endet vor der Erhöhung".

Die Liste mit dem Filter "**Mieterhöhungspotential"** zeigt die aktuell und ggf. möglichen Mieterhöhungen einer Immobilie, z.B. für den Verkauf. Die Liste mit dem Filter "**Mieterhöhungsperspektive"** zeigt dabei die ggf. möglichen Mieterhöhungen. Sie können Listen mit verschiedenen Filtern (nach Objekt, nach Vermieter und nach Status) erstellen und als PDF-Datei generieren. Beachten Sie, dass die *ggf. möglichen MEH* keine gesicherten Inhalte enthalten, weil sich erst durch die momentan noch fehlende MSP-Bewertung der VE oder erst zum späteren Zeitpunkt sagen lässt, welche *aktuellen Mieterhöhungen* daraus tatsächlich entstehen.

Sie können eine Liste der in diesem Monat möglichen Mieterhöhungsankündigungen erstellen und diese z.B. vom Eigentümer/Vermieter genehmigen lassen.

### **Ist ein Monat abgelaufen und das Prüfdatum liegt nach dem "***Ende Ankündigungsfrist"*, gibt es **keine aktuell möglichen Mieterhöhungen** mehr.

Führen Sie den Prüfprozess erneut durch, läuft dieser nochmals von Beginn an.

Die Datumsangaben der ehemaligen Prüfung verschieben sich um einen Monat.

Gibt es keine Äderungen, ist die Durchführung einer bereits bestätigten Bewertung einer VE gemäß Mietspiegel nicht erforderlich. Nur ein aktueller Stand kann so für das Mieterhöhungspotential vorliegen, da die vorhergehende Prüfliste aktuell neu erstellt wird.

#### **Eine Kombination von Mieterhöhung aus MOD und anderer Erhöhung ist möglich.**

Beispielsweise ist die Kombination einer Mieterhöhung aus Modernisierungsumlage, die Sie manuell eingeben, und anderer Erhöhung zum gleichen Datum möglich. Zwei unterschiedliche Mietzahlungen mit gleichem Anfangsdatum sind nicht möglich.

Verschieben Sie daher das Anfangsdatum der vom MEH-Assistenten berechneten erhöhten Miete oder der Modernisierungsumlage am Mietvertrag manuell um einen Tag.

### **Index-MEH-Prozesse erstellen**

**ACHTUNG!** 

**Die Erstellung von Mieterhöhungsprozessen auf der Basis von Vergleichsmiete ist kostenpflichtig.** 

**Nähere Angaben entnehmen Sie Ihren Vertragsunterlagen zur Nutzung von Immoware24 oder kontaktieren Sie das Vertriebsteam.** 

**Für die Mieterhöhung nach Indexmiete fallen keine gesonderten Kosten an.**

Klicken Sie auf die Registerkarte "Indexmiete" Indermiete Vergleichsmiete (MSP)

Klicken Sie jeweils die Checkbox in der ersten Spalte der Tabelle "Prüfergebnis Indexmiete" an.

Sie können alle MV mit aktuell möglichen Mieterhöhungsankündigungen auswählen, um **MEH-Prozesse für die Auswahl zu erstellen**.

Die Registerkarte "*Mieterhöhungsprozesse"* wird angezeigt. Schließen Sie diese dort ab, werden die neuen Mieten in die Stammdaten des Mietvertrages übernommen (positiver Abschluss). Auf der Registerkarte "*Erhöhung prüfen"* werden diese ausgeblendet und sind bis zum Abschluss des MEH-Prozesses von jeder weiteren Prüfung ausgeschlossen.

Bei jeder Erstellung eines MEH-Prozesses für Indexmiete erfolgt IMMER eine Neuberechnung/ Aktualisierung.

Bei der Erstellung erhält jeder MEH-Prozess eine eindeutige **Prozessnummer**. Diese besteht aus MEH-[OBJ\_ID]-[MV-ID]-[NUMMER]. Sie können dieses Schema für die Suche verwenden:

Prozess-Nr. suchen..  $\equiv$ 

**Um die MEH-Ankündigungen übersichtlich zu erzeugen und zu versenden, erstellen Sie die MEH-Prozesse objektweise (insbesondere bei Objekten mit vielen MEH). Übergeben Sie die Ankündigungsschreiben objektweise an die Mieter.**

### **Vergleichsmieterhöhung – VE bewerten und MEH-Prozesse für Auswahl erstellen**

Klicken Sie auf die Registerkarte "Vergleichsmiete" Indexmiete Vergleichsmiete (MSP)

Wenn Sie bereits vor der Erhöhungsprüfung die VE der Mietverträge nach MSP bewertet und die Bewertung bestätigt haben, erhalten Sie ggf. bereits fertige Prüfergebnisse.

Sofern noch keine bestätigte VE-Bewertung gemäß Mietspiegel vorliegt, führen Sie die Bewertung der VE durch bzw. bestätigen diese, indem Sie auf das Symbol in der Spalte "*Aktionen"* klicken.

|                                                                   |                                             |                                       |                 |                                 |                            | Einstellungen |            | Erhöhung prüfen              | Prüfergebnisse | Mieterhöhungsprozesse                             | Bewertung nach Mietspiegel |                                | Dokumente          |
|-------------------------------------------------------------------|---------------------------------------------|---------------------------------------|-----------------|---------------------------------|----------------------------|---------------|------------|------------------------------|----------------|---------------------------------------------------|----------------------------|--------------------------------|--------------------|
| Prüfergebnis für Monat: 05/2018                                   |                                             |                                       |                 |                                 |                            |               |            |                              |                |                                                   |                            |                                |                    |
| letzte Prüfung am: 25.05.2018 08:03:20 (admin)                    |                                             | Anzahl geprüfter Mietverträge: 30     |                 |                                 |                            |               |            |                              |                |                                                   |                            |                                |                    |
|                                                                   |                                             |                                       |                 |                                 |                            |               |            |                              |                |                                                   |                            |                                |                    |
|                                                                   |                                             |                                       |                 |                                 |                            |               |            |                              |                |                                                   | Indexmiete (0)             | Vergleichsmiete (MSP) (1 / 30) |                    |
|                                                                   |                                             |                                       |                 |                                 |                            |               |            |                              |                |                                                   |                            |                                |                    |
| 2 Schulungshaus 2 MV (4)                                          |                                             | Vermieter<br>z.                       |                 | <b>Guida</b>                    | alle<br><b>Status</b>      | ٠I            |            | (beliebiges Datum) - emeuern |                |                                                   |                            |                                |                    |
| Objekt                                                            |                                             | alle                                  |                 | m                               |                            |               |            |                              |                |                                                   |                            |                                |                    |
|                                                                   | ≑ vermietete VE                             | ≑ Wohn-/Gewerbefläche   ≑ Eigentümer  |                 | : Mieter                        | alte Miete                 |               |            |                              |                |                                                   |                            | <b>Bewertung</b>               | Aktionen           |
|                                                                   | <b>Gebäude</b>                              | Art der VE                            |                 |                                 |                            |               |            |                              |                |                                                   |                            |                                |                    |
| ÷ Objekt<br><b>Stadt</b><br>2 Schulungshaus 2 MV<br>Halle (Saale) | 10002 Wohnung 01 (EG links)<br>Hauptgebäude | 118,560 m <sup>*</sup><br>Wohneinheit | Immoware24 GmbH | Krause, Hans<br>seit 01.07.2011 | 652,08€<br>selt 01.07.2011 |               | 01.08.2018 |                              |                | 31.05.2018 Keine bestätigte MSP-Bewertung der VE. |                            |                                | $\left  + \right $ |

Abb. 482: Liste Prüfergebnis – Status und Aktion

Die VE-Bewertungen führen Sie vorrangig für die Mietverträge aus, für die das Datum "heute" vor dem Ende der Ankündigungsfrist liegt.

Der MSP-Fragebogen öffnet sich.

| <b>THE 3 CORRIGHTED 3 MISSISSIPIONINGS 3 BEWSTERING MISS 3 DESITIES</b>                                                                                                    |              |                                                                                                    |           |               |                                             |                        |          |                          |                              |               |                       |                       |                       |                            |         |           |
|----------------------------------------------------------------------------------------------------|--------------|----------------------------------------------------------------------------------------------------|-----------|---------------|---------------------------------------------|------------------------|----------|--------------------------|------------------------------|---------------|-----------------------|-----------------------|-----------------------|----------------------------|---------|-----------|
|                                                                                                    |              |                                                                                                    |           |               |                                             |                        |          |                          |                              | Einstellungen | Erhöhung prüfen       | Prüfergebnisse        | Mieterhöhungsprozesse | Bewertung nach Mietspiegel |         | Dokumente |
| <b>Bewertung VE nach Mietspiegel</b>                                                                                                    |              |                                                                                                    |           |               |                                             |                        |          |                          |                              |               |                       |                       |                       |                            |         |           |
| VE: 10002 Wohnung 01 (EG rechts)                                                                                                    |              |                                                                                                    |           |               |                                             |                        |          |                          | Mieter: Müller, Peter        |               |                       |                       |                       |                            |         |           |
| <b>Objekt / Stadt</b>                                                                                                    |              | 1 Schulungshaus 1 MV / Halle (Saale)                                                                                              |           |               |                                             |                        |          |                          |                              |               |                       |                       |                       | effektiv                   |         |           |
| Gebäude                                                                                                    | Hauptgebäude |                                                                                                    |           |               |                                             |                        |          | <b>Miete</b>             |                              | alte Miete    |                       | Erhöhung              | neue Miete            |                            | nominal |           |
| Mietspiegel                                                                                                    |              | Berliner Mietspiegel 2017 (gültig seit 19.05.2017)<br>bestätigt 25.05.2018 08:01:52 (admin) / 856,00 € für 118,560 m <sup>2</sup> |           |               |                                             |                        |          | € monati.                |                              |               | 652.08€               | 97,81€                | 749,89€               | 15,00%                     |         | 15,00 %   |
| letzte Bewertung<br>Vergleichsmiete (netto/Monat)                                                                                                    |              | 856.00 € für 118.560 m <sup>2</sup>                                                                                               |           |               |                                             |                        |          | €/m <sup>2</sup> monati. |                              |               | 5.50 €/m <sup>z</sup> | 0.82 E/m <sup>2</sup> | 6.32 €/m <sup>2</sup> |                            |         |           |
| <b>Bewertungsergebnisse</b>                                                                                                    |              |                                                                                                    |           |               |                                             |                        |          |                          | Kappungsgrenze: 15% erreicht |               |                       |                       |                       |                            |         |           |
| Oü Miete<br>Oū Miete/m <sup>*</sup>                                                                                                    | Feld         | <b>UW</b>                                                                                                    | <b>MW</b> | <b>OW</b>     | Abschlag                                    | Spanne C               | Spanne % |                          |                              |               |                       |                       |                       |                            |         |           |
| 856,00 €                                                                                                    | 7,22 € L2    | 5,35 €                                                                                                    | 6,65€     | $9,50 \in$    |                                             | $0,57 \in$             | 20%      |                          |                              |               |                       |                       |                       |                            |         |           |
|                                                                                                    |              |                                                                                                    |           |               |                                             |                        |          |                          |                              |               |                       |                       |                       |                            |         |           |
|                                                                                                    |              |                                                                                                    |           |               |                                             |                        |          |                          |                              |               |                       |                       |                       |                            |         |           |
|                                                                                                    |              |                                                                                                    |           |               |                                             |                        |          |                          |                              |               |                       |                       |                       |                            |         |           |
|                                                                                                    |              |                                                                                                    |           |               |                                             |                        |          |                          |                              |               |                       |                       |                       |                            |         |           |
|                                                                                                    |              |                                                                                                    |           |               | Ausprägung                                  |                        |          |                          |                              | Standardwert  |                       |                       | Aktionen              |                            |         |           |
|                                                                                                    |              |                                                                                                    |           |               |                                             |                        |          |                          |                              |               |                       |                       |                       |                            |         |           |
|                                                                                                    |              |                                                                                                    |           |               | $\rightarrow$ 01.01.1929                    |                        |          |                          |                              |               |                       |                       | $\bullet$             |                            |         |           |
|                                                                                                    |              |                                                                                                    |           | $\rightarrow$ | 01.01.1929                                  |                        |          |                          |                              |               |                       |                       | $\bullet$             |                            |         |           |
|                                                                                                    |              |                                                                                                    |           |               | $\overline{\mathcal{L}}$                    |                        |          |                          |                              |               |                       |                       | $\bullet$             |                            |         |           |
|                                                                                                    |              |                                                                                                    |           |               |                                             |                        |          |                          |                              |               |                       |                       |                       |                            |         |           |
|                                                                                                    |              |                                                                                                    |           |               | Verbrauchsausweis<br>Bedarfsausweis I+ 20%1 |                        |          |                          |                              |               |                       |                       | $\bullet$             |                            |         |           |
|                                                                                                    |              |                                                                                                    |           |               |                                             | kWh/(m <sup>2</sup> a) |          |                          |                              |               |                       |                       | $\bullet$             |                            |         |           |
|                                                                                                    |              |                                                                                                    |           |               |                                             |                        |          |                          |                              |               |                       |                       |                       |                            |         |           |
|                                                                                                    |              |                                                                                                    |           |               | $\Box$                                      |                        |          |                          |                              |               |                       |                       | $\bullet$             |                            |         |           |
|                                                                                                    |              |                                                                                                    |           |               |                                             |                        |          |                          |                              |               |                       |                       |                       |                            |         |           |
| Mietspiegel-Fragebogen<br>Merkmal<br>Mietspiegel Abfrage Gebäude<br>Baujahr<br><b>Bezugsfertigkeit</b><br>denkmalgeschützt<br>Energleausweis<br>Energieverbrauchskennwert<br>dezentrale Warmwasserversorgung (Durchlauferhitzer/Kombitherme) [+20 KWh/(m*a)]<br>Die Energieverbrauchskennwert-Grenzen werden um 20 KWh/(m <sup>z</sup> a) erhöht<br>Mietspiegel Abfrage Wohnlage |              |                                                                                                    |           |               |                                             |                        |          |                          |                              |               |                       |                       |                       |                            |         |           |
| Wohnlage                                                                                                    |              |                                                                                                    |           | $\rightarrow$ | einfach<br>mittel                           |                        |          |                          |                              |               |                       |                       | $\bullet$             |                            |         |           |

Abb. 483: Mietspiegelfragebogen für die Bewertung einer VE nach MSP für Leipzig mit bestehendem **Mietvertrag** 

Die Fragen sind dem Mietspiegel, den Sie dem Objekt zugeordnet haben, entnommen. Beantworten Sie hier alle Fragen. Der MEH-Assistent rechnet (sobald ausreichend Angaben vorliegen) alle Bewertungen zeitgleich in eine ortsübliche Vergleichsmiete (Oü) dieses MSP um. Das Ergebnis wird Ihnen im Kopf der Ansicht (oben links) angezeigt:

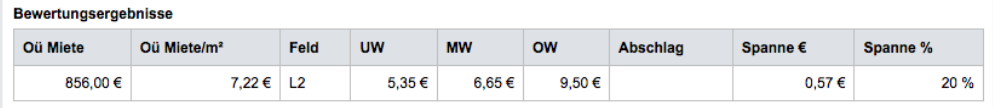

Abb. 484: Berechnung der ortüblichen Vergleichsmiete im Mietspiegelformular für Leipzig In der rechten Spalte des Miespiegelfragebogens können Sie die Kriterien einer VE, die für alle VE des Gebäudes gelten, in die Bewertungen aller folgenden VE als "Gebäude-Default" (Voreinstellung) des Gebäudes übertragen. Klicken Sie hierfür auf das Symbol ... Sie können die Gebäude-Defaults bei der Bewertung einer folgenden VE überschreiben. Sind Sie unsicher, ob der eingetragene Wert dem definierten Gebäude-Default entspricht, übertragen Sie diesen in die Bewertung der VE, indem Sie auf das Symbol <sup>te</sup> klicken. Definierte Gebäude-Defaults können Sie löschen, indem Sie auf das Symbol X klicken. Bestätigte Bewertungen einer VE nach MSP bleiben von den Defaults unberührt. Gespeicherte/bestätigte Bewertungen einer VE können Sie bearbeiten. Ggf. vor der Änderung gespeicherte Werte werden überschrieben. Um die eingegebene Bewertung zu sichern, klicken Sie auf die Schaltfläche "*speichern"*.

Sie können den Bewertungsprozess einer VE unterbrechen, ohne dass Werte verloren gehen. Die Bewertung ist noch nicht bestätigt.

Ist vor der Änderung eine Bewertung bestätigt, wird diese durch gespeicherte Änderungen aufgehoben.

**Übernehmen Sie die ortsübliche Miete unter Beachtung der Kappungsgrenze auf den oben rechts abgebildeten Mietvertrag, indem Sie auf die Schaltfläche "***speichern und bestätigen"* **klicken.** 

**Erst dann liegt eine Bewertung der VE für eine Vergleichsmieterhöhungsprüfung vor.**

**Aus der durch die Bewertung der VE gemäß Mietspiegelbewertung berechneten ortsüblichen Vergleichsmiete liefert der MEH-Assistent unter Beachtung der Kappungsgrenze (20% oder 15%) das für diesen MV konkrete Ergebnis mit**

- **neuer Miete**
- **Erhöhungsbetrag (Differenz alte zu neuer Miete in % und absolut)**
- **Begründung/Berechnung neuer Miete für das Ankündigungsschreiben**

Stellt die berechnete ortsübliche Miete bezogen auf die Miete vor drei Jahren oder die letztgültige Miete eine Erhöhung über der Kappungsgrenze (wenn vorhanden über der Mietpreisbremse) dar, wird die Erhöhung am maximal möglichen Erhöhungsbetrag gekappt.

Die Bewertung nach Mietspiegel für eine VE können Sie ausdrucken und/oder dem MEH-Schreiben anfügen.

Mit den konkreten Ergebnissen der bestätigten MSP-Bewertung wird das Prüfergebnis "Vergleichsmiete" vervollständigt.

Sie können eine Liste der aktuell möglichen Mieterhöhungsankündigungen erstellen und diese z.B. vom Eigentümer/Vermieter genehmigen lassen.

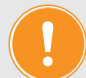

### **ACHTUNG!**

**Die Erstellung von Mieterhöhungsprozessen auf der Basis von Vergleichsmiete ist kostenpflichtig.** 

**Nähere Angaben entnehmen Sie Ihren Vertragsunterlagen zur Nutzung von Immoware24 oder kontaktieren Sie das Vertriebsteam.** 

**Für die Mieterhöhung nach Indexmiete fallen keine gesonderten Kosten an.**

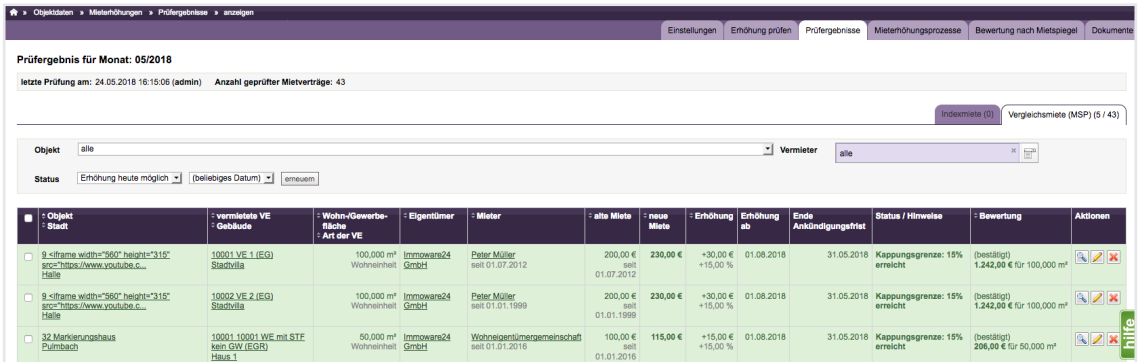

Abb. 485: Prüfergebnis "Vergleichsmiete" im Status "Erhöhung heute möglich"

Klicken Sie die Checkbox in der ersten Spalte (einzeln/alle), um MV mit aktuell möglichen Mieterhöhungsankündigungen auszuwählen. Erstellen Sie **MEH-Prozesse für die Auswahl**.

Auf der Registerkarte "*Mieterhöhungsprozesse"* werden diese angezeigt.

Schließen Sie diese dort ab, um die neuen Mieten in die Stammdaten des Mietvertrages zu übernehmen (positiver Abschluss).

Auf der Registerkarte "Erhöhung prüfen" werden diese ausgeblendet und sind von jeder weiteren Prüfung ausgeschlossen. Alle anderen MV können Sie erneut prüfen.

Bei jeder Erstellung eines MEH-Prozesses für die Vergleichsmiete erfolgt IMMER eine Neuberechnung/Aktualisierung.

Mit der Erstellung erhält jeder MEH-Prozess eine eindeutige **Prozessnummer**. Diese besteht aus MEH-[OBJ\_ID]-[MV-ID]-[NUMMER]

Verwenden Sie dieses Schema für die Suche:

Prozess-Nr. suchen..  $\overline{\widehat{\rm{m}}\,}$ 

**Um die MEH-Ankündigungen übersichtlicher zu erzeugen und zu versenden, erstellen Sie die MEH-Prozesse objektweise und übermitteln Sie die Ankündigungsschreiben objektweise an die Mieter (insbesondere bei Objekten mit vielen MEH).**

### **24.3.5 Mieterhöhungsprozesse**

*Objektübergreifende Aktionen Mieterhöhungen*  Registerkarte *Mieterhöhungsprozesse*.

Auf dieser Registerkarte finden Sie die zentrale Übersicht zur Verwaltung Ihrer Index- und Vergleichsmieterhöhungsprozesse. Sie verwalten alle Mieterhöhungsprozesse in den jeweiligen Tabellen.

### **Mieterhöhungsprozesse Indexmiete**

Klicken Sie auf die Registerkarte "Indexmiete" (Indexmiete Vergleichsmiete (MSP)

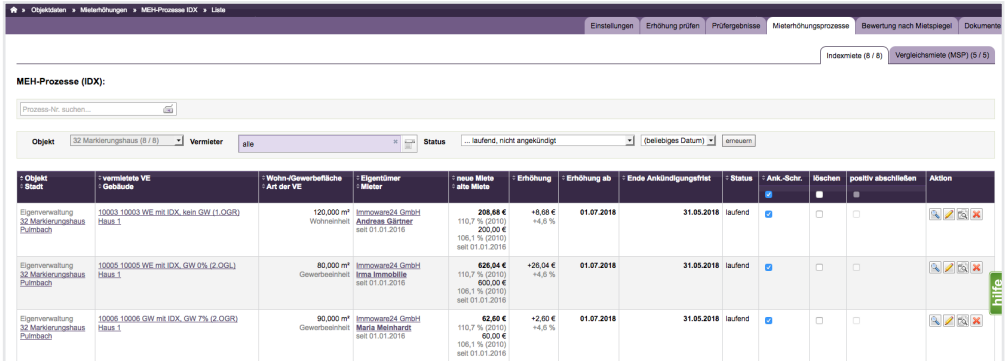

Abb. 486: laufende, nicht angekündigte Mieterhöhungsprozesse Indexmieterhöhung

### **Mieterhöhungsprozesse Vergleichsmiete**

Klicken Sie auf die Registerkarte "Vergleichsmiete" (Indexmiete Vergleichsmiete (MSP)

| > Objektdaten > Mieterhöhungen > MEH-Prozesse VGL > Liste                                                  |                               |                                        |                                                                                       |                                        |                        |                |                                |                               |                             |                       |                    |                             |                            |                             |
|----------------------------------------------------------------------------------------------------|-------------------------------|----------------------------------------|---------------------------------------------------------------------------------------|----------------------------------------|------------------------|----------------|--------------------------------|-------------------------------|-----------------------------|-----------------------|--------------------|-----------------------------|----------------------------|-----------------------------|
|                                                                                                    |                               |                                        |                                                                                       |                                        |                        |                | Einstellungen                  | Erhöhung prüfen               | Prüfergebnisse              | Mieterhöhungsprozesse |                    |                             | Bewertung nach Mietspiegel | Dokumente                   |
|                                                                                                    |                               |                                        |                                                                                       |                                        |                        |                |                                |                               |                             |                       | Indexmiete (8 / 8) |                             |                            | Vergleichsmiete (MSP) (5/5) |
| <b>MEH-Prozesse (VGL):</b>                                                                                 |                               |                                        |                                                                                       |                                        |                        |                |                                |                               |                             |                       |                    |                             |                            |                             |
| Prozess-Nr. suchen                                                                                         | á                             |                                        |                                                                                       |                                        |                        |                |                                |                               |                             |                       |                    |                             |                            |                             |
| alle<br><b>Objekt</b>                                                                                      |                               |                                        |                                                                                       |                                        |                        |                |                                | v Vermieter                   | alle                        |                       |                    |                             | $\mathbf{x}$               |                             |
| . laufend, nicht angekündigt<br><b>Status</b>                                                              |                               | (beliebiges Datum)<br>$\mathbf{v}$     | $\mathbf{v}$ erneuern                                                                 |                                        |                        |                |                                |                               |                             |                       |                    |                             |                            |                             |
| = Objekt<br>= Stadt                                                                                        | vermietete VE<br>- Gebäude    | Wohn-/Gewerbe-<br>fläche<br>Art der VE | <b>Elgentümer</b><br><b>Mieter</b>                                                    | <b>: neue Miete</b><br>alte Miete      | Erhöhung               | Erhöhung<br>ab | Ende<br>Ankündigungs-<br>frist | Ende<br>Zustimmungs-<br>frist | Sonder-<br>kündigung<br>zum | Ende<br>Klagefrist    | <b>Status</b>      | Ank.-<br>Schr.<br>$\bullet$ | löschen<br>п               | Aktion                      |
| Elgenverwaltung<br>9 <iframe <br="" height="315" width="560">src="https://www.voutube.c<br/>Halle</iframe> | 10001 VE 1 (EG)<br>Stadtvilla | 100,000 m <sup>*</sup><br>Wohneinheit  | Immoware24 GmbH<br>Peter Müller<br>self 01.07.2012                                    | 230.00€<br>200,00 €<br>selt 01.07.2012 | $+30.00E$<br>$+15.00%$ | 01.08.2018     |                                | 31.05.2018 31.07.2018         | 31.07.2018                  | 31.10.2018            | laufend            | $\overline{a}$              | $\Box$                     | 92x                         |
| Eigenverwaltung<br>9 <iframe <br="" height="315" width="560">src="https://www.youtube.c<br/>Halle</iframe> | 10002 VE 2 (EG)<br>Stadtvilla |                                        | 100,000 m <sup>*</sup> Immoware24 GmbH<br>Wohneinheit Peter Müller<br>selt 01.01.1999 | 230.00€<br>200,00€<br>seit 01.01.1999  | +30,00€<br>$+15.00%$   | 01.08.2018     |                                | 31.05.2018 31.07.2018         | 31.07.2018                  | 31.10.2018            | laufend            | $\bullet$                   | $\Box$                     | 22x                         |

Abb. 487: laufende, nicht angekündigte Mieterhöhungsprozesse Vergleichsmieterhöhung

Die Prüfergebnisse wurden durch die Erstellung der Prozesse um

- das Ende der **Zustimmungsfrist** des Mieters
- das Datum, an dem die **Kündigung** bei Inanspruchnahme des **Sonderkündigungsrechts** erfolgt
- das Ende der **Klagefrist**

ergänzt.

Überprüfen Sie für die **Klagefrist** das Datum.

### **Achtung! Sonn- oder Feiertage** sind nicht erlaubt!

Verschieben Sie bei Sonn- oder Feiertagen das Datum auf den folgenden Werktag.

Solange, wie bestätigte MV auf der Registerkarte "Mieterhöhungsprozesse" als "laufend" eingetragen sind, sind keine Änderungen an den Bewertungen der VE nach Mietspiegel möglich.

### **Alle Mieterhöhungsprozesse (Indexmiete und Vergleichsmiete)**

Diese stehen nach der Erstellung der MEH-Prozesse im **Status "***laufend, nicht angekündigt"*.

Je nach Status können Sie die Anzeige filtern:

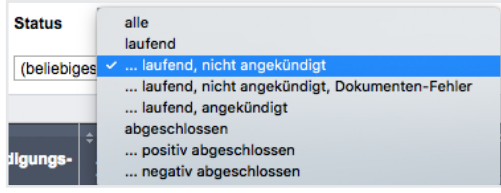

Abb. 488: Status "Mieterhöhungsprozesse"

Folgende Aktionen sind für eine weitere Bearbeitung möglich:

- löschen
- Ankündigungsschreiben erzeugen
- positiv oder negativ abschließen
- abgeschlossene Mieterhöhungsprozesse erneut öffnen, Mietverträge wechseln zurück in den Status "*laufend, bereits angekündigt"*.

### *Laufende, nicht angekündigte* **Mieterhöhungsprozesse löschen**

(z.B. bei versehentlicher Bestätigung)

Klicken Sie auf das Symbol **X**, um MEH-Prozesse für Index- und Vergleichsmiete einzeln auszuführen.

Alternativ markieren Sie die Prozesse, die Sie löschen möchten, indem Sie in die jeweilige Checkbox klicken. Klicken Sie auf die Schaltfläche "ausgewählte löschen" in der Fußleiste. Die alte Miete im Mietvertrag bleibt unverändert.

Die MV erscheinen auf der Registerkarte "Prüfergebnisse".

Für Vergleichsmieten können Sie die Bewertung der VE nach Mietspiegel ändern.

**Für** *laufend, nicht angekündigte* **Mieterhöhungsprozesse Ankündigungsschreiben generieren**

Markieren Sie die **Ankündigungsschreiben**, die Sie erzeugen möchten, indem Sie die Checkbox anklicken. Klicken Sie auf die Schaltfläche "Ankündigungsschreiben erstellen für Auswahl" in der Fußleiste. Die MEH-Prozesse werden im Status *laufend – angekündigt* angezeigt. Sie können für MEH-Prozesse mit dem Status *"laufend, angekündigt"* erneut Ankündigungsschreiben erzeugen.

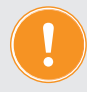

### **Achtung!**

**Nur die zuvor für diese MEH-Prozesse erstellten Einzel-Dokumente im Adresskontakt des Mieters werden überschrieben, die zuvor zusammengefügten Mieterhöhungsankündigungen bleiben als Dokument bestehen!**

Um Ankündigungsschreiben erzeugen zu können, erscheint folgende Ansicht.

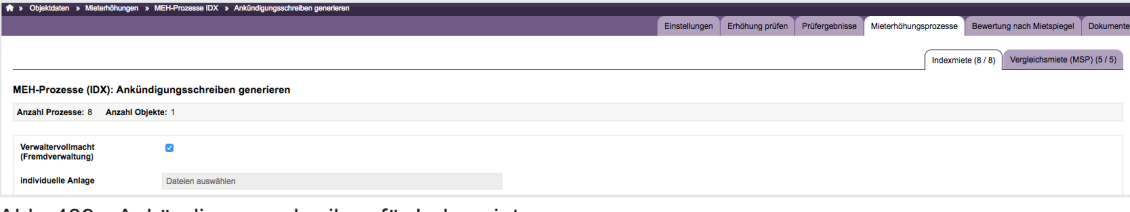

Abb. 489: Ankündigungsschreiben für Indexmiete

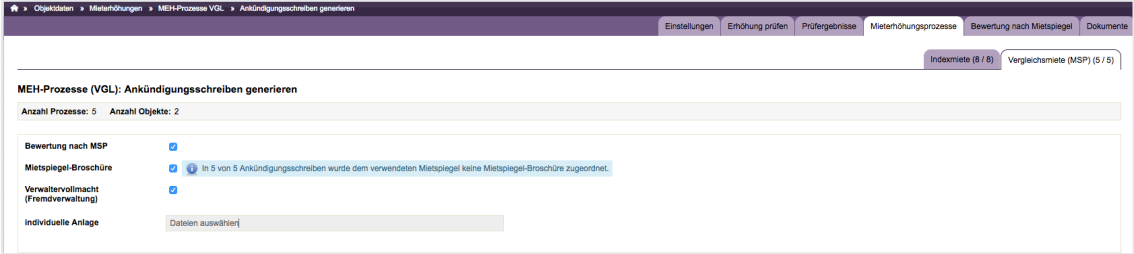

Abb. 490: Ankündigungsschreiben für Vergleichsmiete

Im **oberen Teil der Ansicht** sehen Sie die Anzahl der erstellten MEH-Prozesse und die Anzahl der davon betroffenen Objekte, für die Ankündigungsschreiben erzeugt werden sollen.

Darunter werden Ihnen - je nach Mieterhöhungsart - die auswählbaren **Anlagen zu den Ankündigungsschreiben** angezeigt:

- **Bewertung nach MSP** (für Vergleichsmieterhöhung) Die MSP-Bewertung wird, falls Sie das wünschen, durch den MEH-Assistenten automatisch dem Ankündigungsschreiben angefügt. Sie enthält Ihre Bewertung der VE nach MSP-Formular. Damit kann Ihr Mieter die dieser Mieterhöhung zugrundeliegende Bewertung der Mietwohnung einsehen. Diese bleibt auch bei ggf. später geänderter Bewertung der VE dokumentiert.
- **Mietspiegelbroschüre** (für Vergleichsmieterhöhung) Wenn Sie dem MSP ein im DMS hinterlegtes Dokument zugeordnet haben, können Sie dies als Anlage dem Ankündigungsschreiben anfügen. Bei verwendeten MSP, denen Sie keine MSP-Broschüre zugeordnet haben, wird trotz angehakter Anlage "MSP-Broschüre" nichts angefügt.
- **Verwaltervollmacht** (für Index- und Vergleichsmieterhöhung nur bei Fremdverwaltung)

Wenn Sie dem Eigentümer/Vermieter in den Stammdaten eine im DMS hinterlegte Verwaltervollmacht zugeordnet haben, können Sie diese als Anlage dem Ankündigungsschreiben in Objekten der Fremdverwaltung anfügen. Bei Objekten der Eigenverwaltung wird diese auch mit der Markierung für die Anlage "Verwaltervollmacht" nicht angefügt.

• **Individuelle Anlage** (für Index- und Vergleichsmieterhöhung) Für IDX können Sie z.B. einen gewählten Ausschnitt aus der IDX-Tabelle oder für VGL z.B. eine selbst erstellte Widerrufsbelehrung anfügen.

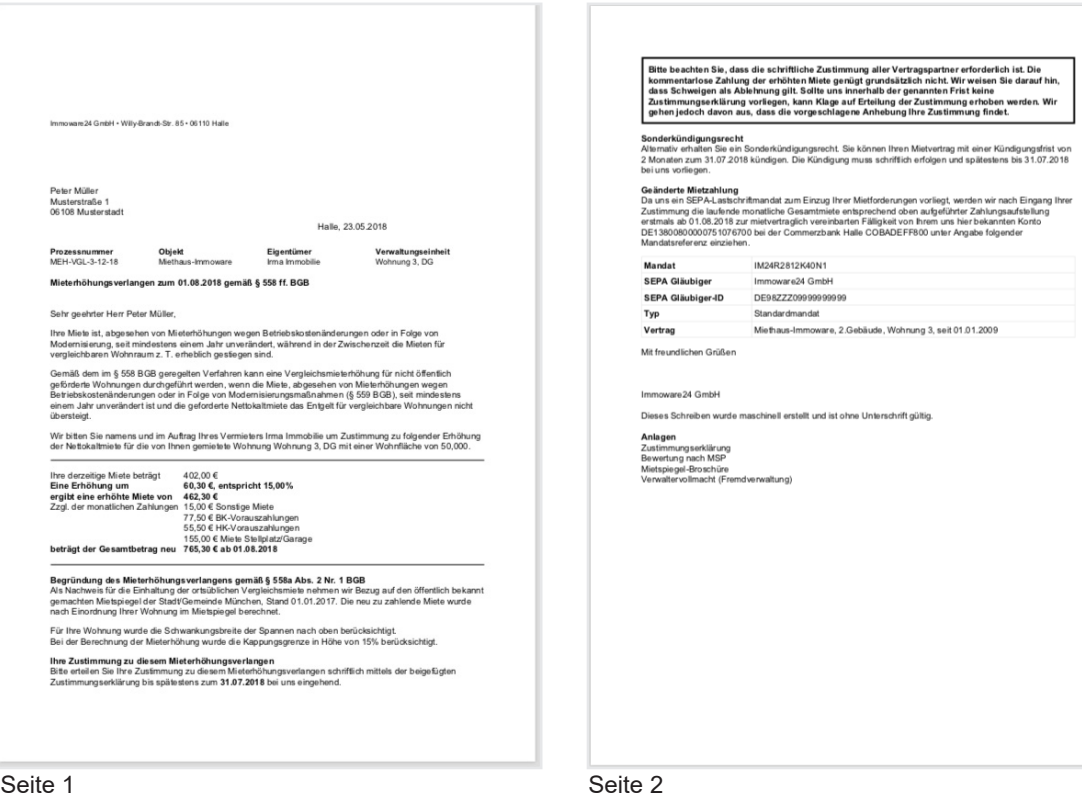

)<br>Peter Müller • Mustenstraße 1 • 06 108 Musterstad Immoware 24 GmbH<br>Willy-Brandt-Str. 85 m 23.05.2018, wirksam ab 01.08.2018 nmobilie<br>ung 3, DG 402,00 €<br>60,30 €, entspricht 15,00%<br>462,30 €<br>15,00 € Sonstige Miete<br>77,50 € BK-Vorauszahlunge<br>55,50 € HK-Vorauszahlunge 155,00 € Miete Stellplat.<br>765,30 € ab 01.08.2018 .<br>der Erhöhung der Nettokaltmiete auf 462,30 € ab dem 01.08.2018 zu. Unterschrift des Mieters/der Mieter (von allen Mietern zu unterschreiben) Ort. Datum

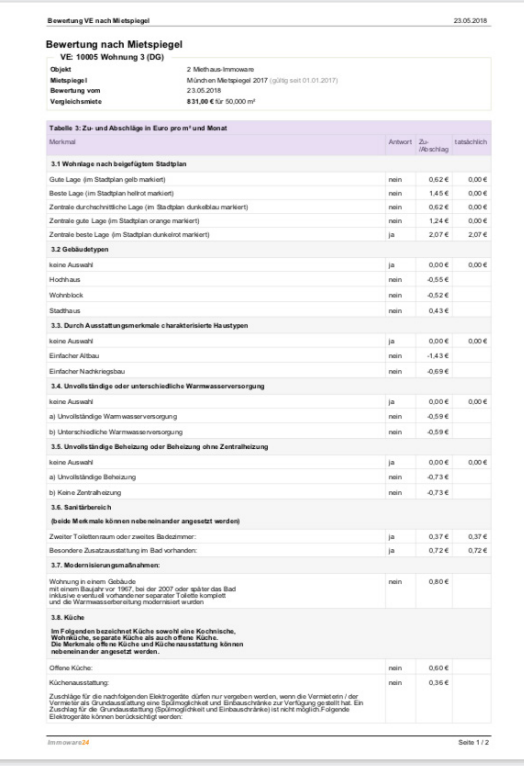

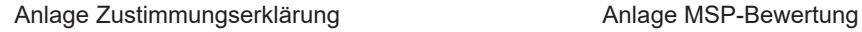

Abb. 491: Ankündigungsschreiben zur Vergleichsmieterhöhung in der Fremdverwaltung

# **Überprüfen Sie, ob der Text der Mastervorlagen Ihren Anforderungen entspricht. Passen Sie diese ggf. im Vorlagenmodul vor deren Verwendung im MEH-Assistenten Ihren Gegebenheiten an.**

Für Mieter ohne SEPA-Mandate wird der Abschnitt "Geänderte Mietzahlung", der als PreNo-

tifikation dient, in der Vorlage automatisch ausgeblendet. Der Platzhalter **@{MEH-VGL-ausgewählte Anlagen}** sorgt dafür, dass nur die bei der Erzeugung der Ankündigungsschreiben gewählten und zutreffenden Anlagen automatisch angefügt werden (Verwaltervollmacht als Anlage ausgewählt  $\rightarrow$  angefügt nur in Objekten der Fremdverwaltung).

### **Widerrufsbelehrung**

Wenn der Vermieter die Miete auf die ortsübliche Vergleichsmiete nach § 558 BGB erhöhen will, gibt es unterschiedliche Rechtauffassungen, ob das gesetzliche Widerrufsrecht bei Verbraucherverträgen nach §§ 312 ff. BGB anwendbar ist.

Immoware24 stellt für die Widerrufsbelehrung keine Mastervorlage zur Verfügung. Um diese als Anhang zum Ankündigungsschrieben "Vergleichsmiete" zu erzeugen, hinterlegen Sie selbst ein entsprechendes Muster im DMS. Wählen Sie für die Anlage die "individuelle Anlage" bei der Erzeugung der Schreiben aus.

### **Nur für fehlerfreie MEH-Prozesse werden die Ankündigungsschreiben erstellt.**

Ggf. kann die Auflistung der MEH-Prozesse Fehlermeldungen enthalten. Dazu zählen:

- **Fehler: Eigen- oder Fremdverwaltung am Objekt ist nicht gekennzeichnet.** Nehmen Sie in den "*Stammdaten des Objektes"* die Kennzeichnung für Eigen- oder Fremdverwaltung vor.
- **Fehler: In den MEH-Einstellungen ist keine entsprechende Vorlage eingestellt worden.**

Wählen Sie in den *MEH-Einstellungen* die passende Mastervorlage aus.

- **Fehler: Am Eigentümer ist keine Verwaltervollmacht hinterlegt.** Die Vollmacht wurde als Anlage ausgewählt und es ist ein Objekt der Fremdverwaltung, aber "*am Eigentümer des Objektes"* ist noch kein Dokument verknüpft.
- **Platzhalter-Fehler**: Es werden Platzhalter in den Vorlagen aufgrund fehlender Informationen nicht ersetzt, z.B. ist für den Mieter Lastschrift mit ja gekennzeichnet, aber es fehlt das Mandat.

Sobald Sie die Fehler korrigiert haben, liegen die bisher fehlenden Information vor, um die Anschreiben erfolgreich erneut zu erzeugen.

Für die **Begründung der Mieterhöhung** liefert der MEH-Assistent einen **Textblock** mit Informationen zur Einordnung der VE nach Mietspiegel, der mit einem Platzhalter bei der Erzeugung in die Ankündigungsschreiben übernommen wird.

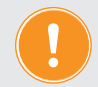

### **Achtung!**

**Entfernen Sie diesen Platzhalter nicht aus der Mastervorlage!**

Beispiele für die Begründung der Vergleichsmieterhöhung je angewendetem Mietspiegel:

#### Begründung des Mieterhöhungsverlangens gemäß § 558a Abs. 2 Nr. 1 BGB

Als Nachweis für die Einhaltung der ortsüblichen Vergleichsmiete nehmen wir Bezug auf den öffentlich bekannt gemachten Mietspiegel der Stadt/Gemeinde Leipzig, Stand 16.11.2017. Die neu zu zahlende Miete wurde nach Einordnung Ihrer Wohnung im Mietspiegel berechnet.

Bei der Ermittlung des Spannwertes wurden wohnwerterhöhende sowie wohnwertmindernde Merkmale berücksichtigt.

Diese Berechnung ergibt sich aus der Tabelle 3 und den nachfolgend aufgeführten Beispielen in der Anlage. Bei der Berechnung der Mieterhöhung wurde die Kappungsgrenze in Höhe von 15% berücksichtigt.

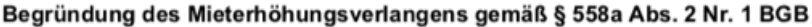

Als Nachweis für die Einhaltung der ortsüblichen Vergleichsmiete nehmen wir Bezug auf den öffentlich bekannt gemachten Mietspiegel der Stadt/Gemeinde Berlin, Stand 19.05.2017. Die neu zu zahlende Miete wurde nach Einordnung Ihrer Wohnung im Mietspiegel berechnet.

Ihre Wohnung liegt im Mietspiegel im folgenden Feld: Bezugsfertig bis 1918, Spalte C, Zeile 1. Bei der Berechnung der Mieterhöhung wurde die Kappungsgrenze in Höhe von 15% berücksichtigt.

#### Begründung des Mieterhöhungsverlangens gemäß § 558a Abs. 2 Nr. 1 BGB

Als Nachweis für die Einhaltung der ortsüblichen Vergleichsmiete nehmen wir Bezug auf den öffentlich bekannt gemachten Mietspiegel der Stadt/Gemeinde München, Stand 01.01.2017. Die neu zu zahlende Miete wurde nach Einordnung Ihrer Wohnung im Mietspiegel berechnet.

Für Ihre Wohnung wurde die Schwankungsbreite der Spannen nach oben berücksichtigt. Bei der Berechnung der Mieterhöhung wurde die Kappungsgrenze in Höhe von 15% berücksichtigt.

#### Begründung des Mieterhöhungsverlangens gemäß § 558a Abs. 2 Nr. 1 BGB

Als Nachweis für die Einhaltung der ortsüblichen Vergleichsmiete nehmen wir Bezug auf den öffentlich bekannt gemachten Mietspiegel der Stadt/Gemeinde Hamburg, Stand 01.01.2017. Die neu zu zahlende Miete wurde nach Einordnung Ihrer Wohnung im Mietspiegel berechnet.

Ihre Wohnung liegt im Mietspiegel im folgenden Feld: Spalte 7, Zeile C. Bei der Berechnung der Mieterhöhung wurde die Kappungsgrenze in Höhe von 15% berücksichtigt.

Begründung des Mieterhöhungsverlangens gemäß § 558a Abs. 2 Nr. 1 BGB Als Nachweis für die Einhaltung der ortsüblichen Vergleichsmiete nehmen wir Bezug auf den öffentlich bekannt gemachten Mietspiegel der Stadt/Gemeinde Hamburg, Stand 01.01.2017. Die neu zu zahlende Miete wurde nach Einordnung Ihrer Wohnung im Mietspiegel berechnet.

Ihre Wohnung liegt im Mietspiegel im folgenden Feld: Spalte 7, Zeile C. Bei der Berechnung der Mieterhöhung wurde die Kappungsgrenze in Höhe von 15% berücksichtigt.

#### Begründung des Mieterhöhungsverlangens gemäß § 558a Abs. 2 Nr. 1 BGB

Als Nachweis für die Einhaltung der ortsüblichen Vergleichsmiete nehmen wir Bezug auf den öffentlich bekannt gemachten Mietspiegel der Stadt/Gemeinde Dresden, Stand 01.01.2017. Die neu zu zahlende Miete wurde nach Einordnung Ihrer Wohnung im Mietspiegel berechnet.

Für Ihre Wohnung gilt die Ausstattungsklasse VI Bei der Berechnung der Mieterhöhung wurde die Kappungsgrenze in Höhe von 15% berücksichtigt.

Klicken Sie auf das Lupen-Symbol. Die Einzelansicht des MEH-Prozesses öffnet sich.

Sie erhalten die Prozesse mit bereits erstellten Ankündigungsschreiben. Neben dem Status "laufend, angekündigt" erfolgt eine verlinkte Kennzeichnung für das bereits erstellte Ankündigungsschreiben:

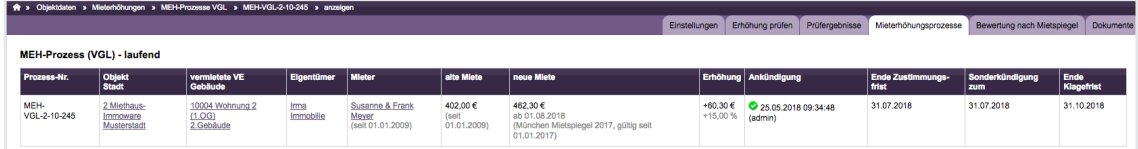

Abb. 492: Einzelansicht für MEH-Prozess mit Kennzeichnung für bereits erstelltes Ankündigungsschreiben

Die Ankündigungsschreiben liegen als zusammengefügtes Dokument anschließend in der Registerkarte "Dokumente" des MEH-Assistenten.

Das Einzeldokument ist im Kontakt des Mieters im Adressbuch hinterlegt.

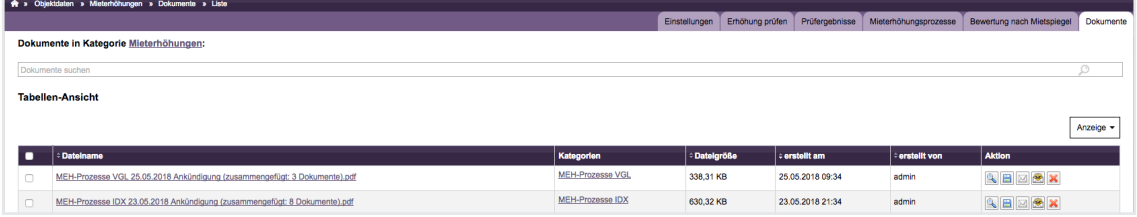

Abb. 493: zusammengefügtes Dokument mehrerer Ankündigungsschreiben (Index- oder Vergleichsmieterhöhung)

#### *Laufend, angekündigte* **Mieterhöhungsprozesse positiv oder negativ abschließen**

Klicken Sie auf der Registerkarte "Mieterhöhungs-Prozesse" auf das Symbol <sup>Q</sup> für die Einzelansicht oder auf das Symbol in für die direkte *Bearbeitung*.

Eine neue Ansicht für die Bearbeitung öffnet sich.

Wechseln Sie den benötigten Status für *positiven* oder *negativen* Abschluss des einzelnen MEH-Prozesses (Index- und VGL-MEH):

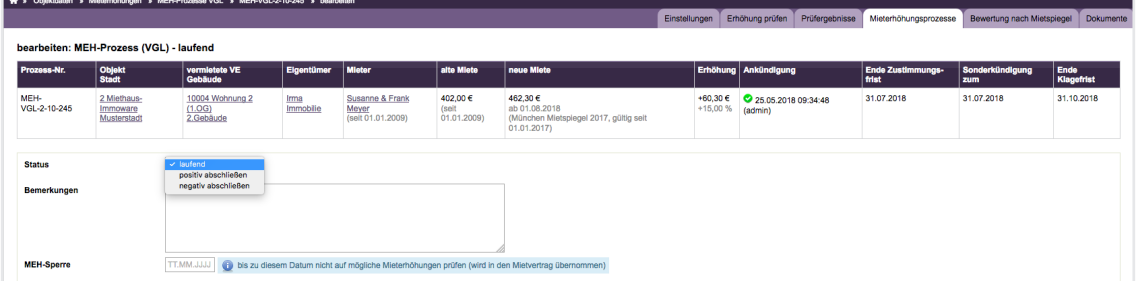

Abb. 494: MEH-Prozess positiv oder negativ abschließen

### *Laufend, angekündigte* **Mieterhöhungsprozesse positiv abschließen**

- positiver Abschluss aufgrund Mieterzustimmung zur Vergleichsmieterhöhung
- positiver Abschluss aufgrund erfolgter Zahlungen der erhöhten Index-Miete

Die MV werden auf der Registerkarte "Mieterhöhungsprozesse" mit dem Status "positiv *abgeschlossen"* angezeigt und bei einer erneuten Objektauswahl für Mieterhöhungsprüfung erneut geprüft.

**Für Indexmieten** können Sie den positiven Abschluss **einzeln oder für alle für den positiven** *Abschluss* **markierten** MEH-Prozesse ausführen, indem Sie auf die Schaltfläche in der Fußleiste klicken.

Wenn beispielsweise alle Mieter die Ankündigungsschreiben erhalten haben, ist dies als positiver Abschluss aller Erhöhungsprozesse mit passendem Erhöhungsdatum gleichzeitig zu werten.

Beim einzelnen positiven Abschluss können Sie Bemerkungen hinterlegen und nach Bedarf eine Mieterhöhungssperre setzen. Die neuen IDX-Mieten werden bei positivem Abschluss mit der Markierung als "Indexmiete", dem gültigen Verbraucherpreisindex und der aktuellen Preisbasis als neue Zahlung in die Stammdaten des Mietvertrages übernommen.

**Für Vergleichsmieten** können Sie den positiven Abschluss **nur einzeln** ausführen, da die Zustimmungen der Mieter zu unterschiedlichen Zeitpunkten beim Verwalter eingehen.

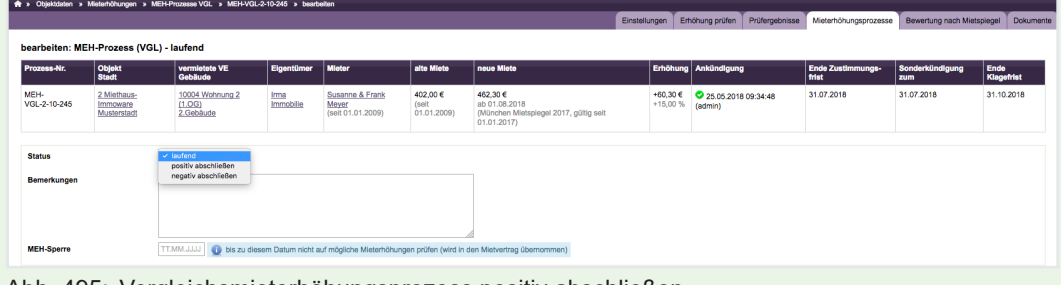

Abb. 495: Vergleichsmieterhöhungsprozess positiv abschließen

Sie können das Datum und die Art und Weise der Zustimmung und Angaben im Bemerkungsfeld erfassen und nach Bedarf den berechneten Erhöhungsbetrag (z.B. zum Abrunden) auf vollen Betrag manuell überschreiben. Achten Sie darauf, dass im MEH-Prozess der errechnete Betrag gemäß der MSP-Bewertung ausgewiesen bleibt.

Klicken Sie auf die Schalfläche "speichern", um den Erhöhungsbetrag des positiven Abschlusses in die Stammdaten des MV zu übrnehmen. Nach Bedarf können Sie eine Mahnsperre setzen.

Sie können die Bewertungen der VE nach Mietspiegel wieder verändern.

#### *Laufend, angekündigte* **Mieterhöhungsprozesse negativ abschließen**

- bei erfolgreichem Widerspruch des Mieters gegen die Indexmieterhöhung oder
- bei erfolgloser Klage des Verwalters auf Vergleichsmieterhöhung gegen den **Mieter**
- bei Gebrauch des Mieters von seinem Sonderkündigungsrecht

Die MEH-Prozesse werden auf der Registerkarte "Mieterhöhungsprozesse" mit dem Status "negativ abgeschlossen" angezeigt.

#### Sie können dies **für Indexmieten und Vergleichsmieten nur einzeln** ausführen.

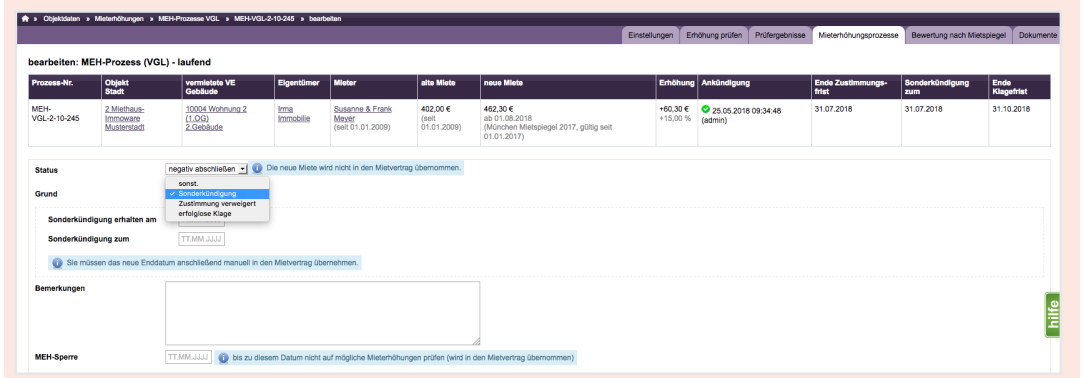

Abb. 496: Vergleichsmieterhöhungsprozess negativ abschließen

Sie können z.B. das Datum einer Sonderkündigung oder andere Gründe erfassen, die zur Ablehnung der MEH geführt haben. Angaben können Sie im Bemerkungsfeld erfassen und nach Bedarf eine Mieterhöhungssperre setzen. Klicken Sie auf die Schaltfläche "speichern" des negativen Abschlusses, um keine neue Miete in die Stammdaten des MV zu übernehmen. Die alte Miete bleibt unverändert.

#### *Bereits abgeschlossene* **Mieterhöhungsprozesse erneut öffnen**

Positiv oder negativ abgeschlossene Mieterhöhungsprozesse können Sie erneut öffnen. Wenn beispielsweise ein Mieter die Zustimmung zur Vergleichsmieterhöhung widerruft, stellen Sie den Prozess auf den Status "laufend", bis beispielweise durch ein Gericht oder anderweitig eine Entscheidung erfolgt, ob der Mieterhöhungsprozess positiv oder negativ abgeschlossen wird. Bei einem erneut geöffneten Mieterhöhungsprozess werden die durch den vorangegangenen Abschluss übernommenen neuen Mietzahlungen in den Mietverträgen wieder gelöscht.

### **24.3.6 Dokumente**

### *Objektübergreifende Aktionen Mieterhöhungen*  Registerkarte *"Dokumente*"

Die Ankündigungsschreiben als PDF-Dateien werden für jeden Mieter einzeln und als ein zusammengefügtes Dokument erzeugt. Das zusammengefügte Dokument steht anschließend auf der Registerkarte "Dokumente" bereit.

Die Einzeldokumente finden Sie auf der Registerkarte für Dokumente im Adresskontakt des **Mieters** 

Treten Fehler bei der Erstellung der Ankündigungsschreiben auf, werden nur die fehlerfreien Schreiben erstellt. Für diese Mieterhöhungsprozesse ändert sich der Status dadurch in "*laufend, angekündigt"*.

Mieterhöhungsprozesse mit Fehlern behalten den Status "laufend, nicht angekündigt". Korrigieren Sie die Fehler und erzeugen Sie die Anschreiben erneut.

Für Mieterhöhungsprozesse mit Status *"laufend, angekündigt"* können Ankündigungsschreiben bei Bedarf auch erneut generiert werden. Die zuvor erstellten Einzeldokumente im Adresskontakt werden gelöscht und neu erzeugt. Zusammengefügte Dokumente auf der Registerkarte "Dokumente" werden nur neu erzeugt.

Die zuvor erstellten und nicht benötigten Dokumente löschen Sie ggf. manuell, um Dopplungen zu vermeiden.

Achten Sie bei mehreren zusammengefügten Dokumenten darauf, dass Sie nicht mehrfach den gleichen Mieterhöhungsprozess zur Erzeugung von Ankündigungsschreiben ausgewählt haben.

Wenn bei der erneuten Erzeugung eines Ankündigungsschreibens für einen MEH-Prozess mit Status "*laufend, angekündigt"* Fehler auftreten, wechselt der MEH-Prozess in den Status "*laufend, nicht angekündigt"*.

Das erste Ankündigungsschreiben vor dem zweiten Versuch bleibt unberücksichtigt.

# **Erstellen Sie die Ankündigungsschreiben objektweise und übermitteln diese an die Mieter, insbesondere bei einer höheren Anzahl laufender Mieterhöhungsprozesse. Sie können so unnötige Fehler vermeiden.**

Im DMS sind die Dokumente in folgender Struktur hinterlegt:

**Einzeldokumente** der Ankündigungsschreiben eines Mieters mit dem Dateinamen *MEH-Prozess VGL Datum Ankündigung - Mietername.pdf MEH-Prozess IDX Datum Ankündigung - Mietername.pdf* 

unter

alle  $\rightarrow$  Kontakte  $\rightarrow$  Mietername

alle → Objektdaten → Objektname → Mieterhöhungen → MEH-Prozesse VGL

alle → Objektdaten → Objektname → Mieterhöhungen → MEH-Prozesse IDX

**Zusammengefügte Dokumente** der Ankündigungsschreiben mit dem Dateinamen MEH-Prozess VGL Datum Ankündigung (zusammengefügt: Anz. Dokumente).pdf MEH-Prozess IDX Datum Ankündigung (zusammengefügt: Anz. Dokumente).pdf unter

alle → Mieterhöhungen → MEH-Prozesse VGL

alle → Mieterhöhungen → MEH-Prozesse IDX